# **Provedení letu s Embraer Legacy 600**

Leoš Urban, prosinec 2007

## *Předmluva*

Tento návod je průvodcem ovládáním letadla Embraer 135 Legacy 600 ze softwarového balíku Legacy od firmy FeelThere vydavatele Wilco Publishing. K zpracování dokumentu bylo použito mnoho informací z různých zdrojů, často protichůdných, které jsem se pokusil poskládat dle nejlepšího vědomí a svědomí do funkčního celku. Snažil jsem se držet reality jak jen bylo v mých silách, uvítám jakékoliv komentáře na doplnění či opravení dokumentu.

Musím ovšem upozornit, že spoustu věcí jsem zjistil jako jednotlivé střípky mozaiky na různých stránkách na internetu a z tohoto důvodu korektnost tohoto dokumentu stojí a padá na korektnosti získaných dat.

Základem je originální Checklist firmy Embraer z Operational Manual, doplněný o některé body které v něm nebyly obsaženy a o komentář.

Nedílnou součástí reálného IFR letu je řízení letového provozu, neboli Air Traffic Control (ATC). Ve FS2004 je jakýsi pokus o vestavěné ATC, bohužel jeho výsledek je vzdálen realitě. Chybí možnost standardních odletových a příletových tras SID a STAR, některé povinné fráze chybí, jiné jsou v rozporu s předpisy. Tento manuál vestavěné ATC nepoužívá.

### *Letadlo*

Legacy 600 je business jet brazilské firmy Empresa Brasileira de Aeronautica S.A. (Embraer) postavený na základě commercial jetu Embraer ERJ-135 (délka) s přístrojovým vybavením Embraer ERJ-145.

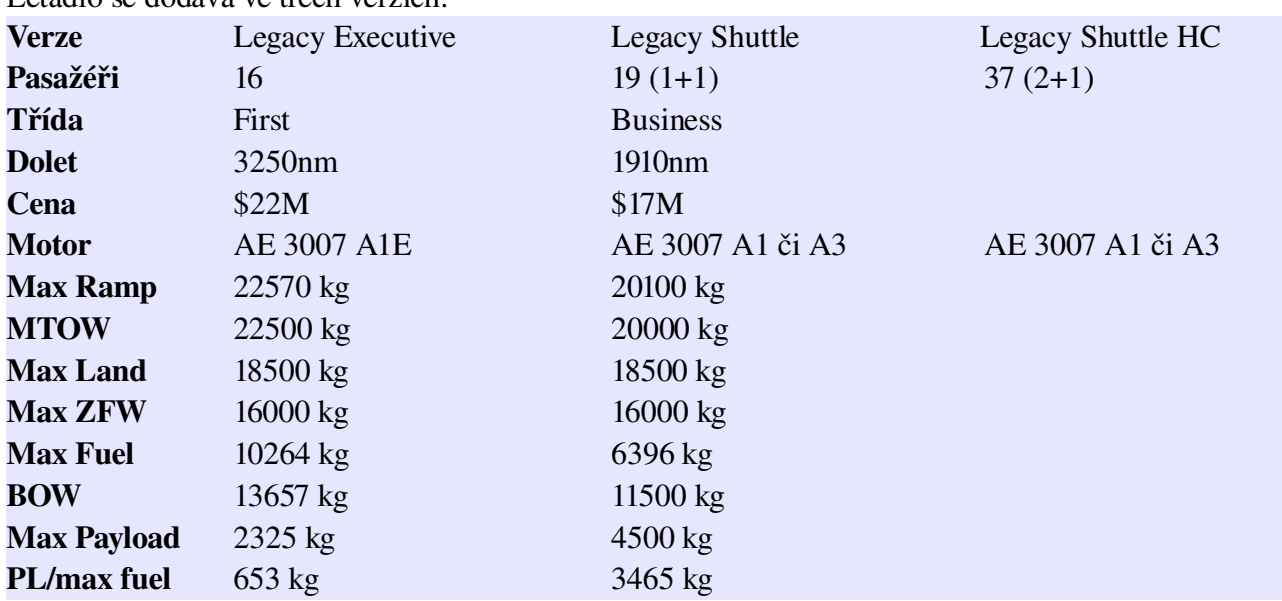

Letadlo se dodává ve třech verzích:

Posádka: pilot, copilot a volitelně stevard Kapacita: 16 pasažérů Motory: 2x RollsRoyce AE3007A s tahem 33kN High speed cruise: 850 km/h (459 ktas)

MMO: M 0.80 Dolet: 6019 km (3250 nm) s NBAA rezervou 35minut a 200nm ALT, 8 pasažérů á 200lb Dostup: 12496m (41000ft) Takeoff field length: 5614ft (1711m) Cena: 20.4 miliónů USD Cena hodiny charterového letu: \$4200 - \$4400 ( odpovídá business třídě dopravního letadla \* místa ) Certifikace CAT-I, CAT-II, CAT-III. ICAO kód typu letadla: E135 (<http://www.icao.int/anb/ais/8643/index.cfm> ) Turbulence v úplavu: medium

# *Odchylky od reality*

Simulace ve FlightSimulátoru má své nedostatky, zde jsou uvedeny mně známé odchylky od reality:

- Legacy 600 nemá stěrače (na rozdíl od ERJ 145)
- Legacy 600 nemá FLAPS pro 18 stupňů (na rozdíl od ERJ 145)
- Legacy 600 nemá spodní výstražný maják (na rozdíl od ERJ 145)

– v simulaci je možnost v CRZ pomocí SHIFT-R zapnout autothrottle. Reálné letadlo AT nemá. Uvedené body rozhodně nemusí být úplným seznamem.

# *Vyžadovaný software*

Tento dokument předpokládá nainstalovaný Microsoft FS2004 a addon Wilco Legacy. Dále je vhodné mít nainstalované scenérie LKPR, EFRO a aktuální navigační data.

## *Jednorázové nastavení addonu Legacy*

V menu "Start, Programy, WilcoPub, Legacy, LegacySetupUtility" je třeba nastavit: Startup – Dark and cold (po načtení letadla bude toto vypnuté) Flight director – bars (způsob zobrazování FD na PFD) Pressure – HPA (metrické jednotky) Weight – kilogram (metrické jednotky) Joystick – TCS button = Joystick 1 button 3 (horní levý dole, přednastaveno na button 1) Joystick – AP Quick Disconnect button = Joystick 1 button 5 (horní levý nahoře)  $Keyboard - Press TOGA = SHIFT-T (přednastaveno nic)$ 

## *Jednorázové nastavení FS*

Simulátor FS2004 musí být nastaven následovně: Settings, International, SetUnitsOfMeasure = Metric(AltimeterFeet) To nastaví jednotky na metrické (kilogramy), výška ale zůstane ve stopách. Settings, Realism FlightModel max, pilot control lights yes, gyro drift no, display IAS. Ignore crashes and damage enable automixture no, unlimited fuel no, gefects yes, autorudder no

## *Aktualizace navigačních dat*

Navigační data, dodávaná s Legacy 600 nejsou aktuální (31AUG-27SEP/06).

Na [http://www.navdata.at](http://www.navdata.at/) je placená verze posledních navigačních dat pro FeelThere modely včetně

Legacy (ale i pro spoustu jiných addonů včetně Boeing od PMDG). Obsahuje kompletní navigaci podle aktuálních dat AIRAC a to včetně příletových a odletových tras k letištím. Cena je 10 EUR a za to je možné stáhnout 5x aktualizaci. Vhodné až nezbytné pro online létání.

Po zakoupení kreditů data stáhneme z [http://www.navigraph.com](http://www.navdata.at/), záložka FMS DATA. Available addons: Wilco/FeelThere 737/777, Airbus Series, ERJ, Legacy, Citation X Download

Pokud nejsou data ve FS aktuální (v časovém rozsahu platnosti), na první straně FMS je jejich verze zvýrazněna červeně. V případě že data jsou platná jsou zobrazena modře.

Bohužel nutno říci, že definované příletové trasy respektive přiblížení ve většině případů dělají problémy. Definují nesmyslné body. Těžko řící kdo je na vině, zda letadlo či data ale každopádně je třeba s tím počítat a definovat či upravit to ručně.

## *Manuální změna navigační databáze*

Fyzicky jsou navigační data uložena v MDB formátu a na stránce FeelThere je ke zdarma stažení aplikace "editor.zip", která umožní z příkazové řádky export dat do XML a naopak import z XML.

Například: ftnd.exe export LKMT Vznikne soubor LKMT.XML obsahující veškerá navigační data pro letiště Ostrava Mošnov.

## *Dodatečné scenérie*

Standardní scenérie v MSFS je sice postačující, protože ale existují pro náš účel reálnější scenérie, které jsou navíc zdarma, tak si je nainstalujeme.

Za všechno se platí a v tomto případě se za reálnější letiště platí větší náročností na výkon počítače. Pokud bude počítač reagovat při pohybu (velmi) trhaně pak nezbude než se vrátit ke standardním letištím MSFS anebo vylepšit počítač.

## *Program na vytváření screenshotů*

Pokud si chcete dělat během letu fotky tak je vhodné uvést odkaz na stažení freewarové utility která to zajistí. Je vhodné nastavit snímkování na klávesu F9 (def F11 je diff brake) a typ souborů PNG. Snímky ukládá do adresáře C:\SHOTS.

http://www.stahuj.centrum.cz/grafika a design/zachycovani obrazovky/screenshots .

# *Aplikace FS PASSENGERS 2004*

S použitím addonu FS Passengers je možné evidovat své lety, vyhodnocovat jejich úspěšnost a simulovat poruchy.

Protože FS PASSENGERS zásadním způsobem mění některé postupy jsou letové operace prováděné s ohledem na použití tohoto addonu označeny FSP.

Pro použití je nutné mít zakoupenu komerční verzi. Zkušební verze neumožňuje vzlétat z Prahy. Více na [http://www.fspassengers.com](http://www.fspassengers.com/) .

## *Jednorázové nastavení FS PASSENGERS 2004*

FSP Nejprve je nutné stáhnout "payload model" pro Legacy 600 (1106\_PIC\_Legacy\_ERJ135BJ.zip). Tento soubor naučí FSP znát Legacy600 (hmotnosti, palivo atd). Obsah se nakopíruje do adresáře "FS\FSPassengers\payload\_model\".

FSP V sekci FsPassengersSetup části CrewAndGpwsSetup nastavíme AutoBeltSetting na OFF. Tato volba umožní ovládat zapínání a vypínání indikátorů bezpečnostních pásů pilotem.

### *Jednorázové přidání aerolinií a koupě letadla ve FS PASSENGERS 2004*

FSP V menu FsPassengers je třeba vybrat "Create new Company and Pilot". CreateNewCompany – Urban Airlines, datum založení, Next, CustomSetting, EconomicMode + FleetIncome, Finish.

CreateNewPilot – Leos Urban, narození.

FSP Je třeba být ve FS v letadle které má patřit do naší flotily. V menu FsPassengers je třeba vybrat "CompanyManager", BuyCurrentFSPlane, BuySelectedAircraft (PIC Legacy House), QuitManager.

### *Letadla Legacy 600 registrovaná v České republice*

OKSLN – provozovatel ABS Jets a.s. / od 2004

OKKKG – provozovatel Grossman Jets Service s.r.o. / od 2005

OK-SUN – provozovatel ABS Jets a.s. / od 2006

OK-GGG – provozovatel ABS Jets a.s. / od 2007

## *Repainty*

V dodávce Legacy 600 jsou čtyři repainty či chcete-li, livery.

Embraer House – tovární zbarvení Embraer

OK-SLN – česká registrace

HB-JEO – privátní letadlo Rubense Barrichella

PTSCR – předváděcí letadlo Embraeru

Spousta dalších repaintů je k dispozici na FS serverech na internetu.

Z repaintů českých letadel jsou k dispozici: OK-SLN ... autor repaintu FeelThere, součástí distribuce OK-SUN ... autor repaintu Filip Bareš, na AVSIM OK-KKG ... autor repaintu Filip Bareš, na AVSIM

K tvorbě vlastních repaintů je pak třeba DXTBMP utilita pro převod speciálních BMP obrázků textur do normálních BMP a zpět.

## *Plánování letu*

Nejjednodušší je použít již existující letový plán. Na internetu jsou databáze letových plánů, kde se můžeme pokusit tu naši plánovanou trasu najít. To nám ušetří spoustu práce. Viz [http://www.euroroutepro.com/fp/fp\\_main.php](http://www.euroroutepro.com/fp/fp_main.php)

Pro návrh od nuly můžeme použít RouteFinder (<http://rfinder.asalink.net/free> ), ten vyhledá nejkratší

cestu z letiště A na letiště B pro zadaný rozsah letových hladin. Je třeba zaškrtnout RAD a CDR omezení a pokud jsou dole zobrazeny tak je analyzovat a týkají-li se nás pak je zaškrtnout a trasu nechat přepočítat. Omezení typu CDR3 jsou zaškrtány automaticky, to musíme akceptovat. Leckdy se po RouteFinderu již nic nemusí upravovat a vznikne finální verze.

Je třeba odhadnout výšku cestovní hladiny.

Letíme na východ, takže bychom měli letět v liché hladině. Při letech na západ bychom plánovali sudé hladiny).

Příklad zadání pro RouteFinder: Departure: LKPR Destination: EFRO Enroute altitude: FL350 až FL350 SID ano, STAR ano, EasyTransition ne, RNAV ano, TACAN ne, NAT disabled, RAD ano, CDR ano

Mezi letištěm odletu a prvním bodem trasy patří standardní odletová trasa SID – tu (a také runway) nám přidělí řídící letového provozu ATC až budeme připraveni k letu. A naopak standardní příletovou trasu STAR nám přidělí až se budeme blížit k cíli.

Je třeba zjistit i záložní letiště a jeho vzdálenost od cíle letu.

Záložní letiště je letiště, schopné přijmout letadlo naší kategorie, kam poletíme (divertujeme) v případě nemožnosti přistát na letišti cílovém. Je to letiště blízko cíle ale dostatečně vzdálené, aby nebylo ovlivněno případnými rozmary počasí nad cílem. Nejčastějším důvodem uzavření letiště totiž bývá právě silný vítr či sníh zabraňující bezpečnému přistání.

Trasu můžeme detailně zobrazit a vytisknout na [http://www.fsroute.com](http://www.fsroute.com/) , kam se dá cesta zadat ručně (na rozdíl od RouteFinderu). A jako bonus je i geografická mapa cesty. Bohužel se zdá, že navigační databáze není aktualizovaná a tak některé body nezná.

Důležité je, že pokud chceme reálně proveditelný let, můžeme ověřit platnost na oficiálním Eurocontrolu: viz [http://www.cfmu.eurocontrol.int/chmi\\_public/ciahome.jsp?serv1=ifpuvs](http://www.cfmu.eurocontrol.int/chmi_public/ciahome.jsp?serv1=ifpuvs)

Příklad zadání pro EC: AIRCRAFT IDENTIFICATION: OKABC // identifikace FLIGHT RULES: I  $\sqrt{ }$  IFR TYPE OF FLIGHT: GENERAL // druh letu všeobecné letectví NUMBER: 1 // počet letadel TYPE OF AIRCRAFT: E135 // ICAO kód typu letadla WAKE TURBULENCE CATEGORY: Medium // turbulence v úplavu EQUIPMENT: SDGWY/C // vybavení letadla DEPARTURE AERODROME: LKPR // letiště odletu TIME: 1000 (GMT) // čas vzletu CRUISING SPEED: M065 // rychlost na cestovní hladině LEVEL: FL350 // cestovní hladina ROUTE: // trasa DEKOV Y621 LUROS UM725 KOGIM UM44 ARGAD UZ400 ALM UM736 NEXIL UN851 TRS UM607 ELBOG UT401 MISMO UM607 LEKRA

DESTINATION AERODROME: EFRO // cílové letiště TOTAL EET: 0300 // očekávaný čas na cestě ALTN AERODROME: EFOU // záložní letiště

Eurocontrol nám FPL ověřil jako potenciálně platný.

METEO jsou meteorologické údaje poskytované pro letecký provoz. Reálné METEO viz<http://weather.noaa.gov/weather/metar.shtml> Např: pro EFRO EFRO 240850Z 18015G24KT 150V230 6000 BKN001 BKN002 M01/M01 Q1001 21790469 Neboli: EFRO - počasí pro Rovaniemi, ICAO kód letiště 240850Z – datum a čas pozorování, z 24.dne tohoto měsíce v 0850 ZULU (UTC). 18015G24KT 150V230 – vítr z kurzu 180 stupňů o síle 15 uzlů v nárazech až 24 uzlů, točí se 150230 stupňů 6000 – minimální viditelnost je 6000m BKN001 – skoro zataženo  $(5-7/8)$  ve výšce 100 stop BKN002 – skoro zataženo ve výšce 200 stop M01/M01 – teplota vzduchu 1 stupeň Celsia, rosný bod 1 stupeň Celsia Q1001 - tlak je 1001 hPa  $21790469$  – runway 21, led (7), pokryto 51-100% dráhy (9), 4 milimetry (04), účinek brzd koeficient 69 Detailní výklad v češtině: [http://ivaocz.virtualskies.net/Trenink/Treninkovy\\_balicek/Pro\\_kazdeho/L1\\_Metar.html](http://ivaocz.virtualskies.net/Trenink/Treninkovy_balicek/Pro_kazdeho/L1_Metar.html)

NOTAM – Notice to airmen (poznámky pro letce) – jedná se o důležité změny které by měl pilot prostudovat před letem. Převážně jde o informace o opravovaných a uzavřených přistávacích dráhách, nefunkčních navigačních zařízeních atd.

Reálný NOTAM pro ČR viz [http://notam.rlp.cz/mapa\\_int.htm](http://notam.rlp.cz/mapa_int.htm)

## *Vytvoření letu*

Selected aircraft: Embraer FeelThere Wilco Legacy, ATCNAME=OKABC Selected location: LKPR, S Parking 1 GA Medium ( Legacy jsou odbavována na terminálu JIH). Selected weather: Real world weather, updated Selected time: day (24.12.2007 8:03)

Nechcete-li mít problémy s tímto addonem (a také mnoha dalšími), nastavte si jako defaultní let, zobrazovaný při volbě Create Flight, ten původní z instalace. Jedná se o let Cessna C172SP Skyhawk z letiště Seattle Tacoma Intl.

Pokud jste jej již mezitím změnili, tak jej najdete v SelectFlight/Other/Default. Vyberte jej a zvolte ..Make a default".

Přechod mezi jednotlivými addony může mít totiž pozoruhodné postranní efekty.

#### *Náklad*

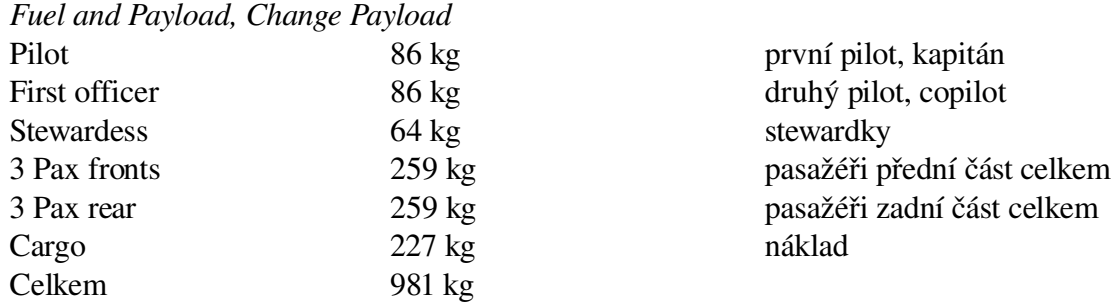

FSP Náklad je upravován při startu sezení FsPassengers.

## *Plánování paliva*

*Přibližný výpočet – 3000kg paliva na jednu hodinu letu*

Plán paliva se skládá z paliva na pojíždění (TAXI FUEL), paliva na cestu (TRIP FUEL), cestovní rezervy (CONTINGENCY FUEL), vyčkávání (HOLDING FUEL), let na záložní letiště (ALTERNATE FUEL), rezervu danou výrobcem (FINAL RESERVE FUEL), optimalizaci nákupu paliva (TANK EXTRA FUEL), navýšení z rozhodnutí kapitána (COMMANDER EXTRA FUEL). Palivo pro pojíždění se počítá podle očekávaného počtu minut strávených pojížděním na dráhu a je závislé na letišti.

Cestovní rezerva podle předpisu musí být 5% z paliva na cestu a slouží zejména k eliminaci vlivu počasí jako je oblétání bouřek či vítr.

Palivo pro vyčkávání se počítá pro minimálně 45 minut okruhů ve výšce 1500 stop.

Optimalizace nákupu paliva, označovaná jako "tankering", se používá pokud je palivo v cílové destinace tak drahé, že se vyplatí dopravovat více paliva než je nutné na cestu tam. Na místě se pak dobírá méně paliva anebo žádné. Roli zde může hrát také krátká doba setrvání letadla na letišti. Kapitán typicky přidává palivo v případě že předpokládá zdržení z důvodů nějaké příčiny, například odklízení sněhu.

#### *Fuel and Payload, Change Fuel*

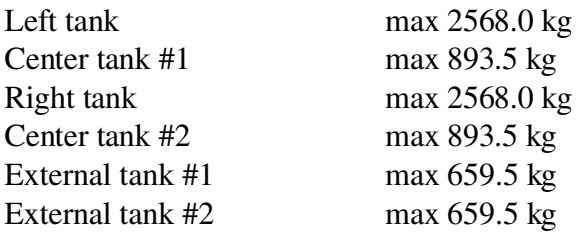

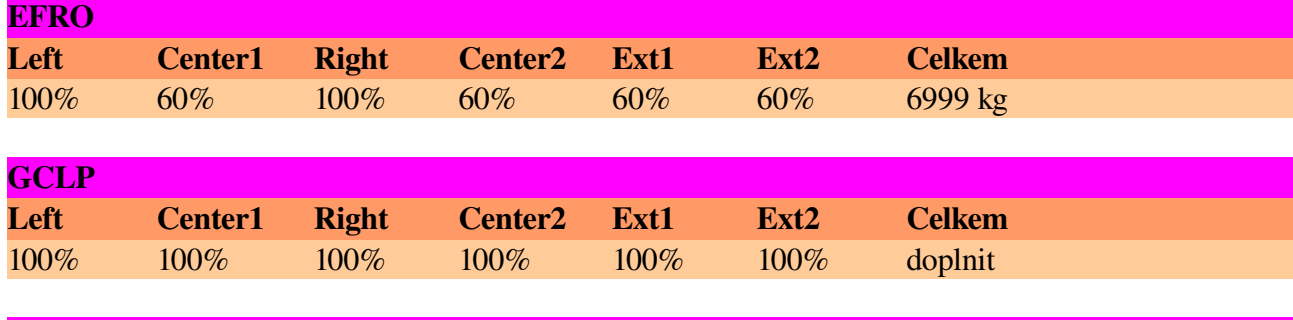

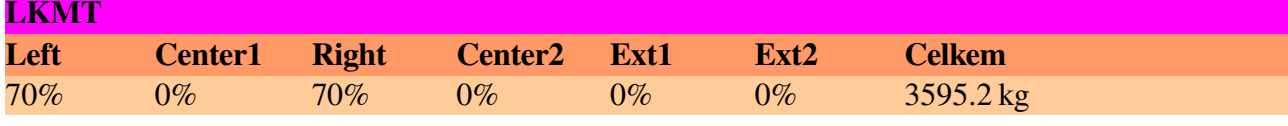

Letadlo obsahuje dvě nádrže v křídlech WING1,2 a čtyři nádrže v trupu FWD1,2 a AFT1,2. Přečerpávání paliva z trupu do nádržích v křídlech je odpovědností pilota.

Používá se letecký petrolej JET A1 (k dispozici na všech větších letištích). Cena JET A1 (11/2007) se pohybuje okolo 1.5 EUR za litr dle země, letiště a výrobce. Poměr 1kg = 0.8 litru paliva.

## *Hmotnost letadla*

*Fuel and Payload*

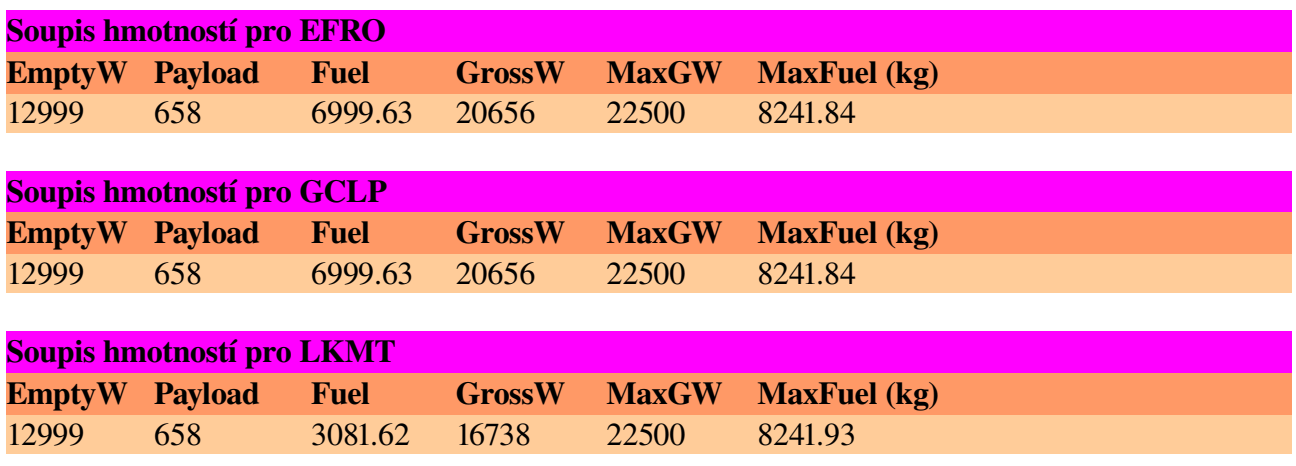

### *Start FS Passengers session*

FSP V menu "FsPassengers Flight", "StartFlight-LoadAircraft". Objeví se informace kolik pasažérů čeká na gate (9 pasažérů = 64.29% kapacity). Palivo je přednastaveno podle FS (neodpovídá přesně).

Posuvníky se naloží pasažéři a náklad (průběžně se mění payload).

Nastaví se pomocí SetDestination cíl letu a doba letu (block to block).

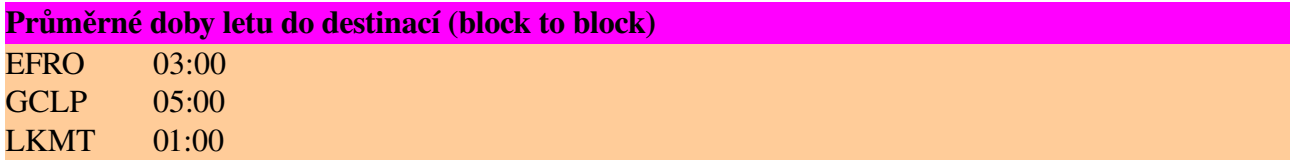

Klikne se na OK-RealTimeLoad, doba nástupu na 5 min, personál zavře dveře automaticky. Klikne se StartNow. Rychlosti Vx se nevyplňují.

*External safety inspection – Vnější prohlídka*

Kontrolujeme kompletní stav vnějšku letadla.

*(\*) Vzlet není přípustný pokud povrch letadla pokrývá sníh, led či námraza. V takovém případě je nutný de-icing (odmrazení) a následný anti-icing (proti námrazová opatření).* 

### *Internal safety inspection – Vnitřní prohlídka*

Kontrolujeme zda je na palubě veškerá povinná dokumentace, zda jsou v pořádku nouzové východy, sedadla a spousta dalších věcí.

(\*) Při námraze se vnitřní prohlídka provádí až po PowerUp kvůli vytopení letadla.

## *Power Up*

*Existují tři varianty oživení – bez vnějšího zdroje, s použitím externího napájení pro šetření baterií při*

*startu APU a pouhé použití vnějšího zdroje a stlačeného vzduchu při poruše APU. Typicky se používá první nebo druhá varianta, podle dostupnosti a ceny externího zdroje.*

Otevřeme dveře pro vstup do letadla (SHIFT E) a dveře pro naložení nákladu (SHIFT E 2). *Nástupní dveře jsou umístěny na levé straně letadla za kokpitem a mají schůdky, nákladové dveře jsou umístěny na levé zadní straně letadla a zajíždějí nahoru. Obě operace jsou simulovány při vnějším pohledu na letadlo.*

FSP Otevření dveří je nutná podmínka pro nastoupení pasažérů. Od této doby se počítá doba nástupu.

(\*) Za velkých mrazů může být nezbytné vyměnit baterie před jejich použitím aby měly správnou provozní teplotu. *Minimální teplota baterií pro samostatné použití (a start APU) je 20 stupňů Celsia. Minimální teplota baterií pro použití s GPU je 54 stupňů Celsia.*

Přepneme obě baterie na horním panelu do režimu AUTO. *Po zapnutí baterií se rozsvítí EICAS a ozve "Aural unit OK" indikující činnost hlasového systému. Spuštění APU nesmí probíhat dříve než 30s po zapnutí baterií kvůli probíhající inicializaci IRS. Letadlo se dále nesmí po dobu 90s kvůli inicializaci ISIS pohybovat.*

Hlavní baterie se skládají ze dvou 24V NiCd baterií o kapacitě 44 Ah. Při výpadku generátorů jsou baterie schopné dodávat elektřinu ještě 40 minut. Záložní baterie je jediná 24V baterie 5 Ah a napájí ochranné obvody generátorů GCUs (Generator Control Units).

#### (\*) Na EICAS panelu svítí ICE CONDITION

*Toto není jediný předpoklad ICING režimu. Nebezpečí námrazy je třeba očekávat vždy, když je venkovní teplota pod 10 stupňů Celsia, bez ohledu na hlášku ICE CONDITION.*

Zkontrolujeme zapnutí záložních baterií BACKUP BATTERY. *Záložní baterie dodává proud v případě výpadku hlavních baterií.*

Při plánovaném použití GPU: Ověříme dostupnost externího zdroje.

*Na tlačítku GPU musí svítit "GPU AVAIL" indikující, že sběrnice GROUND POWER BUS je pod napětím, tj externí kabel je připojen do konektoru v letadle. V reálu pilot žádá pozemní personál o připojení a odpojení, v simulaci je "připojen" automaticky, bez ohledu na to zda bude použit.*

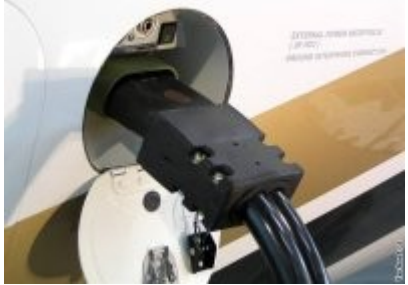

Konektor pro GPU a interphone komunikaci s kokpitem. Zdroj foto technet.idnes.cz

Externí zdroj je buď statický, umístěný na apronu / gate, nebo mobilní, letištní automobilový generátor. Na českých letištích se používají nákladní automobily Avia SUEZ nebo přívěsy umísťované k letadlům traktory. Dostupnost zdroje (připojení) signalizuje na horním panelu tlačítko GPU. Pokud svítí GPU AVAIL, je externí napájení dostupné a je možné tlačítko přepnout na ON a tím začít energii odebírat. Než letištní technik kabel odpojí, musí být tento bez odběru, tj. ve stavu AVAIL, jinak může dojít ke zranění a poškození.

Stiskem zapneme pravou avioniku AVIONICS MASTER 2. *Zapíná se jen jedna avionika aby se šetřily baterie. Dvojka zapíná MFD a tam je napětí baterií sledované v dalším bodu.* FSP Začne hučet chlazení avioniky.

Provedeme na panelu MFD (Multi Function Display) kontrolu napětí a teploty baterií, *Kontrola se provede v sekci SYS/ELEC, napětí by mělo být minimálně 24V, začíná na 28 V, během provozu na baterie klesá. S napětím nad 19V je možné baterie dobít v letadle provozem APU na dobu 30 minut. Pod 19V se musí baterie vyměnit.*

Při plánovaném použití GPU: provedeme na panelu MFD kontrolu napětí GPU, *Kontrola se provede v sekci SYS/ELEC, napětí musí být 28 V (povolen rozsah 2629V).*

(\*) Provedeme kontrolu teploty provozních kapalin. *Teplota paliva musí být nad 40 stupňů Celsia (MFD, SYS/FUEL), teplota oleje MILL23699 musí být nad 43 stupňů Celsia resp u MILL7808 nad 54 stupňů Celsia (EICAS, OIL TEMP).*

Stiskem vypneme pravou avioniku AVIONICS MASTER 2. *Vypíná se kvůli riziku poškození při proudovém nárazu po startu APU.*

Při plánovaném použití GPU: stiskem tlačítka GPU zapneme odběr proudu z externího zdroje. *Po stisku se otevře GROUND POWER CONTACTOR a propojí GROUND POWER BUS s hlavní sběrnicí, zhasne "GPU AVAIL" a rozsvítí se na tlačítku pruh symbolizující připojené GPU. Ochranné obvody GROUND POWER CONTACTOR se neotevřou, pokud je na připojeném kabelu detekováno přepětí anebo je špatná polarita. GPU dodává 28V DC a má přednost před palubními bateriemi i generátory.*

Při plánovaném použití APU: zapneme pravé palivové čerpadlo PUMP POWER do polohy ON. *Standardně se zapíná pro napájení APU pravé čerpadlo PUMP PWR WING TK 2, pokud je ale více paliva v levé nádrži je možné zapnout levé čerpadlo 1 a aktivovat XFEED pro přenos paliva.*

Při plánovaném použití APU: provedeme kontrolu hasicího systému pomocné jednotky APU. *Tlačítko TEST se stiskne na dobu 2 sekund. V případě problému se objeví na EICAS chyba a ozve hlasové varování. Není simulováno.*

Při plánovaném použití APU: zapneme a nastartujeme APU.

*Přepínač APU MASTER přepneme do ON a po 3s (přestane blikat žlutý rámeček na EICAS) do polohy START. Po překročení 95% je automaticky spuštěn generátor, průběh je třeba monitorovat na EICAS.*

APU je pomocná turbína dodávající elektrickou energii a stlačený vzduch. Používá se zejména na zemi před nahozením motorů a při jejich shození. Může být ale použita i ve vzduchu. Je umístěna v zadní části letadla.

(\*) Při plánovaném použití APU: pokud APU nenastartuje provedeme jeho zahřátí externím teplým vzduchem nepřesahujícím teplotu 100 stupňů Celsia.

Při plánovaném použití APU: odpojíme externí zdroj ze systému stiskem GPU.

*Po stisku zmizí pruh a rozsvítí se "GPU AVAIL". Vytažení kabelů GPU z letadla bez tohoto odpojení systémů může způsobit různé chyby.*

Stiskem zapneme oba spínače avioniky AVIONICS MASTER 1 a 2. *Aktivují se PFD i MFD. Pokud je užita APU, Je vhodné ověřit napětí a proud dodávané APU, standard 27.8V a 280A. Pokud APU dobíjí baterie může překročit proud i 400A, na EICAS je APU GEN OVLD, v takovém případě není možné zapínat avioniku ani jinou zátěž a je třeba počkat na dobití.*

Provedeme test podsvícení kontrolních tlačítek pomocí spínače PB LT. *Přepnutím do polohy TEST se rozsvítí všechny tlačítka a ověří tak kontrolky. Není simulováno.*

Zapneme poziční světla NAV LIGHT do polohy ON. *Rozsvítí se poziční světla.* Poziční světla jsou umístěna na konci levého křídla (zelené), pravého křídla (červené) a vzadu (bílé). Zapnuta jsou vždy, když je letadlo obsazené, po celou dobu provozu.

Zapneme osvětlení loga LOGO LIGHTS pokud je to nutné. *V noci se rozsvítí osvětlení loga.* Logo letadla se osvětluje v noci a zůstává osvětlené až do výšky FL100.

Při plánovaném použití APU: stiskem zapneme APU BLEED. *Spínač se rozsvítí a objeví se na něm OPEN. Tlačítko v sekci AIR CONDIONING/PNEUMATIC otevře ventil pro dodávku stlačeného vzduchu z APU. Zapíná se nejdříve 3 minuty po naběhnutí APU. Teplota v kabině se začne zvyšovat (?).*

Vzduch z APU se používá primárně pro startování motorů a běh klimatizace na zemi. Nesmí se používat pro ANTIICE prostředky protože na to nemá dostatečnou teplotu.

(\*) Při plánovaném použití APU: nastavíme výšku aktuálního letiště abychom předešli přetlakování a tím snížení výkonu klimatizace kterou při námraze potřebujeme. *Nastavujeme nejbližší stovku stop.*

Při plánovaném použití APU: zapneme klimatizaci stiskem PACK1 a PACK2, tlačítka zhasnou a ozve se hluk běžící klimatizace.

*Klimatizace PACK1 a PACK2, ovládané těmito tlačítky, slouží jak ke klimatizaci tak k přetlakování. Pokud postačí k dostatečnému výkonu klimatizace jediný PACK pak je vhodné vybrat PACK2 protože PACK1 vydává hluk v oblasti nástupních dveří a snižuje tak komfort cestujících.*

(\*) Při plánovaném použití APU: pokud jsou extrémní teploty doporučuje Embraer nastavit režim nastavování teploty na manuální a teprve po 3 minutách přepnout na automatický.

Při plánovaném použití APU: přepínač XBLEED přepneme do polohy OPEN. *Pozice OPEN vynutí propojení levého a pravého PACKu, na EICAS je vyobrazeno varování "CROSS BLD OPEN". Automatický režim AUTO propojuje jen při vyhřívání stabilizátoru a startu motorů.*

Při plánovaném použití APU: ověříme nastavení ovladačů řízení teploty TEMPERATURE CONTROLS.

*Ovladače mohou být v režimu automatického řízení teploty (standardně) a manuálního řízení (není simulováno). Při automatickém režimu se dá nastavit požadovaná teplota 18 až 29 stupňů Celsia, po nastavení se mění teplota na MFD v SYS/ECS.*

Při plánovaném použití APU: přepínač SHED BUSES přepneme do polohy OVRD *Nyní běží jediný generátor (APU), recirkulace vzduchu kokpitu a kabiny je ale napojena na elektrické sběrnice SHED DC BUS 1 a 2 a ta je automaticky napájena až při provozu tří a více generátorů. Aby byly tyto sběrnice zásobovány proudem i při jediném generátoru, je třeba vynutit to pomocí polohy OVRD.*

Při plánovaném použití APU: zkontrolujeme že tlačítko recirkulace vzduchu RECIRC je v poloze ON (nesvítí).

*Tlačítko ovládá ventilátory recirkulace vzduchu.*

### *Before start – Před startováním motorů*

Stiskneme tlačítko TEST na hlasovém záznamníku COCKPIT VOICE RECORDER. *Test funkčnosti záznamového zařízení nahrávajícího veškerou komunikaci za letu, po stisku tlačítka se musí po 1s rozsvítit dioda STATUS, není simulováno.*

Zkontrolujeme elektrický panel ELECTRICAL PANEL.

*Provedeme kontrolu nastavení elektrického systému, nic by nemělo svítit.* BATTERY 1,2 AUTO – zapnuté hlavní baterie ESSENTIAL POWER GUARDED – zajištěn (ruční aktivace elektrického nouzového režimu) BUS TIES AUTO – proudová ochrana sběrnice proti všem 5 generátorům (motorové+APU) SHED BUSES AUTO (nebo OVRD při provozu APU a aktivní klimatizaci) GEN 14 ON – nesvítí (indikuje zapnuté generátory motorů) AC PWR ON – nesvítí (indikuje zapnutý invertor pro získání střídavého napětí 115V) BACKUP ON – nesvítí (indikuje automatické dobíjení záložní baterie) AVIONICS MASTER 1,2 ON – nesvítí (indikuje zapnutí avioniky)

Zkontrolujeme a zapneme nouzové osvětlení EMERGENCY LIGHTS. *Přepneme do pozice ON, zkontrolujeme že se objeví hláška EMERG LT NOT ARMD na EICAS a pak vrátíme na střední polohu ARM.*

Zkontrolujeme stav paliva a provedeme kontrolu přečerpávání paliva z pomocných nádrží. *Detail paliva zkontrolujeme na MFD v sekci SYS/FUEL, porovnáme s výpočtem. Resetujeme spotřebované palivo. Jeli v AUX nádržích palivo provedeme kontrolu stavu a přečerpávání: Zkontrolujeme, že přední FWD nádrže mají o 140 kg více paliva než zadní AFT. Přepnout FUS TK XFER na FUS1 Kontrola MFD SYS/FUEL Přepnout FUS TK XFER na FUS2 Kontrola MFD SYS/FUEL Přepnout FUS TK XFER na OFF*

Zkontrolujeme nastavení zapalování motorů IGNITION 1,2 v pozici AUTO. *Za normálních podmínek zůstává přepínač v AUTO poloze.*

(\*) Přepneme nastavení zapalování motorů IGNITION 1,2 do pozice ON. *V případě nízkých teplot (typicky pod 5 stupňů), pokud se jedná o první start v rámci dne nebo motor minimálně 90 minut neběžel, přepneme přepínač do pozice ON což způsobí dvojité zapálení (dual ignition).*

Nastavíme vzletový režim práce motorů dle stavu dráhy a počasí.

*Na MFD vybereme SYS/TO a pomocí TAKEOFF DATA v FADEC sekci vyplníme prostřednictvím STORE a DEC,INC přednastavení tahu motorů. Je důrazně doporučeno používat nižší výkon ALT TO (šetřící motory) pokud k tomu jsou odpovídající podmínky.*

T/O MODE na ALT T/O-1 ("šetřící" režim na dlouhé dráze) REF TO TEMP na 15 (reálná teplota viz MFD vlevo nahoře) REF A-ICE na OFF (ON při výskytu námrazy) Potvrdit STORE

Tabulka režimu tahu motoru T/O MODE:

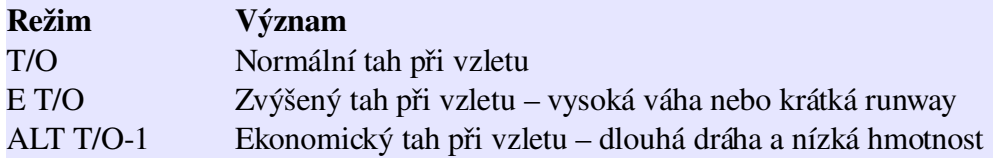

(\*) Při detekci ANTIICE či okolní teplotě (na zemi) pod 10 stupňů se nastavuje AICE na ON. *Systém ANTIICE u EMB 135 BJ se aktivuje automaticky, pokud je detekována námraza při rychlosti na 25kt. Objeví se hláška ENG REF A/I DISAG na EICAS.*

Provedeme test hydraulických čerpadel ELECTRIC HYDRAULIC PUMP. *Elektrické hydraulické pumpy nesmí být spuštěny při provozu jen na baterie, nyní běží APU. Na MFD vybereme SYS/HYD, přepneme HYD PUMP na AUTO a sledujeme narůstající hydraulický tlak SYS1 a SYS2, musí být okolo 2900 +/ 200 PSI. Množství hydraulické kapaliny musí být v normálním (zeleném) rozsahu.*

*(\*) Pokud tlak hydraulické kapaliny nedosáhl požadovaných hodnot je nutné zahřívat zásobník externím teplým vzduchem o maximální teplotě 100 stupňů Celsia a to po dobu 15 minut.*

*(\*) Provedeme test ovládacích prvků.*

*(\*) Vysuneme a opět zasuneme vztlakové klapky pro kontrolu funkčnosti.*

*Hydraulické pumpy opět vypneme.*

Zapneme výzvy pro pasažéry PAX SIGNS. *Aktivujeme výzvy k zapnutí bezpečnostních pásů FSTN BELTS a nekouření NO SMKG. FSP* po nastoupení pasažérů a hlášení stevardky "Cabin secured", stisk CTRL-SHIFT-B (jako Belts).

Nastavíme ochranu proti námraze ANTI ICE.

*Ochrana je řízena automaticky, neníli vypnuta. Zapnuta (nesvítit) by měla u ENG1, ENG2, WING, STAB, PITOT. Výhřev předních skel WINDSHIELD dle okolností (namrzání, zamlžení). Přepínač IDE DETECTION OVERRIDE musí být v poloze AUTO.*

(\*) V případě námrazy vynutíme odmrazování už na zemi přepnutím ICE DETECTION OVERRIDE na ENG.

*Varovná hláška EMG REF A/I DISAG zmizí.*

Otestujeme tlak kyslíku v zásobníku a masky.

*Piloti musí ověřit své masky na dodávku kyslíku a činnost mikrofonů. Masky musí být nastaveny na hodnotu 100% kyslíku. Na MFD stránce SYS/ECS je třeba ověřit tlak na minimálně 1730 PSI Tady ta část je zřejmě simulována částečně. Reálně se testuje zvlášť kokpit a kabina.*

Přepneme RADAR do pozice STANDBY. *Radar musí být nastaven do STBY pozice.*

Provedeme kontrolu odpojení autopilota tlačítkem na ovladači. *Kontrola odpojení autopilota není simulována (pokud není přemapováno tlačítko AP). Odjistíme GUSTLOCK Aktivujeme AP (Z) s kontrolou indikace AP a YD na PFD, zapne se i FD. Stiskneme horní levé (dle nastavení) tlačítko na joysticku Musí se ozvat "AUTOPILOT, AUTOPILOT" a indikace AP a YD bliká a zmizí. Pozor, nastaví se klapky na 9 stupňů, nutno zatáhnout. Zajistíme GUSTLOCK*

Spustíme inicializaci IRS (Inertial Reference System).

*Přepneme ovladač IRS do pozice NAV (rozsvítí se ALIGN a na EICAS IRS 1 ALN), letadlo se nesmí nijak pohybovat. Ovladač nesmí být na zemi přepnut do pozice ATT. Pokud to nastane je nutné provést inicializaci znovu. Po asi 3 minutách se změní ALIGN na NAV RDY a hláška IRS 1 ALN na EICAS zmizí ale objeví se hláška IRS 1 NO PPOS oznamující že letadlo sice je synchronizováno ale nezná svoji pozici – hláška*

*zmizí po vybrání aktuální pozice letadla v FMS dále. Vlastní inicializaci je možné sledovat přes FMS (POSINIT, POS SENSOR, IRS1 STATUS).*

Nastavíme PFD (Primary Flight Display) na režim FULL. *Umožňuje vybrat režimy FULL či WX.*

Nastavíme zdroj PFD na FMS. *V tomto režimu zobrazuje PFD data z FMS, variantně zobrazuje data NAV.*

Nastavíme BRG zdroj na FMS. *Variantně NAV či ADF či FMS.*

Resetujeme hodiny a nastavíme režim LOC. *Variantně můžeme používat režim GMT, ve virtuální kokpitu přepínáme pravým tlačítkem myši. Stopky jsou již resetovány, spouští se, zastavují a resetují se opakovaným stiskem CHR.*

Ověříme na REVERSIONARY PANEL režim NORM. *Existuje více režimů činnosti MFD a to PFD, NORM, EICAS, není simulováno.*

Nastavíme dle ATIS lokální QNH na PFD a na ISIS (integrated standby instrument system). *Variantně můžeme stisknout klávesu B.*

Ověříme, že AIRSPEED TAPES neukazuje rychlost. *Pokud by ukazoval jinou hodnotu pak je něco v nepořádku.*

Ověříme, že ukazatel vertikálního stoupání ukazuje 0. *Pokud by ukazoval jinou hodnotu pak je něco v nepořádku.* Nastavíme (úvodní) cílovou výšku pomocí ASEL na FL050 (5000). *Výška byla určena ATC při povolení, je také uvedena v textové části AIP pro LKPR. Pomocí pravého tlačítka zadáváme tisíce, levým tlačítkem stovky stop.*

Ověříme, že EHSI HDG a magnetický kompas ukazujístejně. *Oba systémy by měli ukazovat stejnou hodnotu.*

Nastavíme klíčové rychlosti SPEED BUGS pro vzlet.

*Nastavení V1, VR a V2 na MFD, Vapp se nastavuje na Vref45+5 (nebo +vítr jeli větší, max 15kts). Cílová Vfs je ukázána v levém horním rohu PFD. Nastavuje se podle tabulek, je třeba znát váhu. Gross Weight: 17252 kg (průběžně se snižuje jak APU a následně motory spotřebovávají palivo). V1 – takeoff decision speed – bod rozhodnutí, do této rychlosti je možné přerušit vzlet VR – rotation speed – bod odpoutání, při této rychlosti je možné zvednout příďový podvozek V2 – minimum takeoff safety speed – minimální bezpečná vzletová rychlost, možno stoupat Vapp – approach speed – rychlost pro návrat na letiště při nějakých problémech Teplota 40 až 44 stupňů, Režim ALT T/O, SeaLevel 1000, Flaps 9*

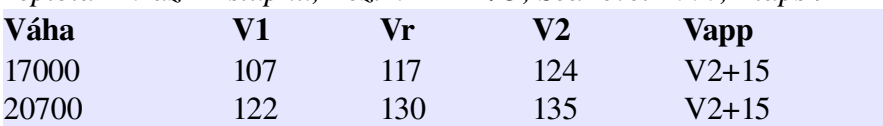

*Ve virtuálním kokpitu levé tlačítko skáče po desítkách, pravé po jednotkách.*

#### Nastavíme PITCH TRIM.

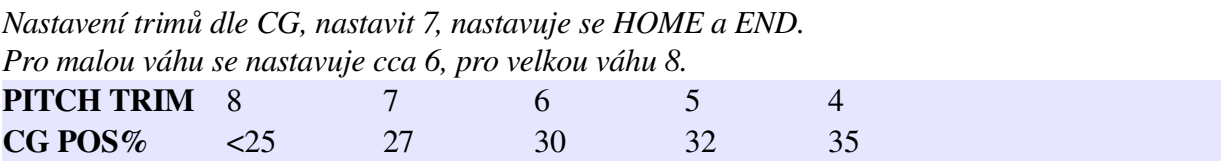

*Ve virtuálním kokpitu je ovládání umístěno vpravo od sedadla pilota ale nefunguje.*

#### Nastavíme transpondér na RMU.

*Přepneme (ověříme) TCAS na STANDBY, nastavíme SQUAWK z 1200 na hodnotu od ATC (například na hodnotu 3343).*

*Horní část tlačítka nastavuje první dvě číslice, dolní druhé dvě číslice (vlevo minus, vpravo plus).* Transpondér je zařízení, které vysílá zadanou informaci o konkrétním letadle a podle typu také o jeho výšce. Tento kód se pak v řídícím středisku zobrazuje na radaru a identifikuje tak cíl. Zároveň slouží ostatním letadlům jako informace na obrazovce protikolizního systému CAS (Collision Avoidance systém) k identifikaci okolních letadel. Čtyřmístné číslo, které se zadává do transpondéru (SQUAWK kód), je přiřazeno letadlu věží. Existují také speciální kódy – 7700 nebezpečí, 7600 ztráta komunikace, 7500 únos (nesmí se užít na IVAO ani jako test!).

#### Otestujeme TCAS.

*Podržíme klávesu TEST na RMU po dobu 5s. Na MFD se objeví okno TCAS a ozve hláška "TCAS SYSTEM TEST OK"potvrzující korektní činnost systému.*

#### Inicializace IRS pozice

Určíme pozici pro inicializaci.

*Ve FMS zvolíme POS INIT, zobrazena je poslední známá pozice "LAST POS", pozice referenčního bodu nejbližšího letiště "RREF WPT" a pozice z GPS snímače "GPS1 POS". Vybereme GPS a klikneme LOAD, položka se označí LOADED. IRS systém se tak dozví svoji polohu a na EICAS zmizí hláška "IRS1 NO PPOS".*

#### *Stojánka S1 na apronu South má dle mapy pozici 50st 05.9N a 14st17.3E.*

#### Definice (načtení, vytvoření, aktivace) letového plánu

Ve FMS klikneme na FPL.

Zvolíme FPL LIST a napíšeme LKPR-XXXX (kde XXXX je cílové letiště, pokud již existuje je možné jej vybrat). Zvolíme SHOW FPL (plán se načte – trvá několik sekund nebo vytvoří prázdný)

Pokud je vytvářen nový plán:

```
Trasa EFRO
LKPR SID DEKOV Y621 LUROS UM725 KOGIM UM44 ARGAD UZ400 ALM UM736 NEXIL UN851 TRS
UM607 ELBOG UT401 MISMO UM607 LEKRA STAR EFRO
Trasa GCLP
LKPR SID MEDOV UP31 VIBUG UM736 BZO UM984 DIVKO UN852 MAMES UN975 GOTOR UN857
TERTO STAR GCLP
Trasa LKMT
```
LKPR SID BODAL L984 TBV STAR LKMT

*Zadáme do VIA.TO trasu ve formátu trať.bod nebo jenom bod. Začíná se bodem za SID a končí bodem před STAR. Letiště vzletu a startu je převzato z názvu.*

*Uzavřeme trasu zadáním cílového letiště klikneme DEST, nakopírujeme do řádku a pak kliknutím VIA.TO vložíme jako poslední bod.*

Stiskneme FPL SEL pro přechod na výběr a aktivaci FPL.

Stiskneme ACTIVATE pro výběr aktivního plánu zobrazeného v FLT PLAN.

*Uložené letové plány jsou umístěné v textových FPL souborech ve FS/FeelThere/CustomDB.*

#### Nastavení výkonu a parametrů letu

```
Nastavíme režim úvodního nastavení výkonu.
Ve FMS klikneme na PERF INIT.
PERFORMANCE INIT strana 1/5
      ACFT TYPE EMB135BJ
      DATA SOURCE FULL PERF
      TAIL # OKABC
Zvolit NEXT.
PERFORMANCE INIT strana 2/5
      CLIMB – 270/.65M – rychlost při stoupání (ručně)
      CRUISE – LRC – rychlost cest. hladina (ručně, LongRangeCruise, MAX END, MAX SPD)
      DESCENT – 310/.76M/3.0 – rychlost klesání (ručně, VMO/MMP/4)
Zvolit NEXT
PERFORMANCE INIT strana 3/5
      STEP INCREMENT - 0
      FUEL RESERVE  NBAA – palivová rezerva  (NBAA, x KG, x MIN)
      // National Business Aviation Association
      TO/LDG FUEL – 174/90 KG – množství paliva pro pohyb po zemi
Zvolit NEXT.
PERFORMANCE INIT strana 4/5
```
#### TRANS ALT – 5000 – převodní výška INIT CRZ ALT – cestovní hladina (ručně či OPTIMUM)

Cestovní hladina pro EFRO FL350

Cestovní hladina pro GCLP FL380

Cestovní hladina pro LKMT FL170

CRZ WINDS AT ALTITUDE 000T/00 0000 vítr v cestovní hladině SPD ALT LIM - 250/10000 ISA DEV  $+0<sup>C</sup>$ Zvolit NEXT. PERFORMANCE INIT strana 5/5 BOW – 13244 – přednastavena základní operační hmotnost PASS - 9 - počet pasažérů tj bez obou pilotů z rozpočtu FSP dle zadání PASS WT – 258 – dopočítána váha pasažérů FUEL aktuální stav paliva dopíše se ze skutečného stavu v závorce CARGO 227 kg – hmotnost nákladu z rozpočtu FSP dle zadání GROSS WT - dopočítáno Kliknout CONFIRM INIT Nastavíme data výkonu. *Ve FMS klikneme na PERF DATA.* PERFORMANCE DATA strana 1/4 CRZ/CEILALT cestovní hladina a maximální hladina STEP  $INC - 0$ DEST - vypočtená doba dosažení destinace FUEL REQ – vypočtené množství požadovaného paliva FUEL FOM  $-222$ PERFORMANCE DATA strana 2/4 DEST - vzdálenost cíle FUEL REM - palivo které by mělo být k dispozici při přistání GROSS WT - váha pro přistání PERFORMANCE DATA strana 3/4 CRZ AVG WIND - 0/0 – vítr v cestovní hladině DEST FUEL REMAINING PREFLIGHT PLAN - očekávané palivo při přistání UPDATED PLAN DIFFERENCE PERFORMANCE DATA strana 4/4 NBAA FUEL RESERVE – 200nm + 30MIN @ 5000 @ 195 rezerva REQ/PLAN – požadované a plánované palivo pro rezervu UPDATED PLAN DIFFERENCE

Následující tabulka ukazuje jak se podle dráhy v užívání dostat na DEKOV (první bod trasy): Vítr cca Runway SID TXW

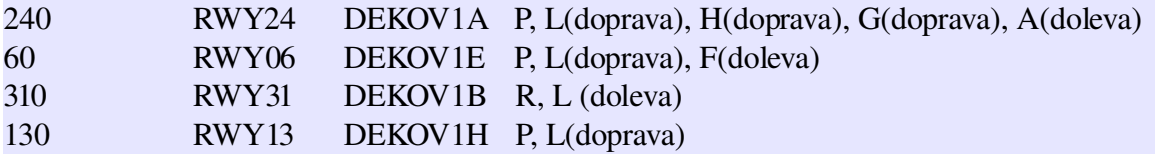

#### Standardní odletová trasa SID

*Ve FMS zvolíme DEPARTURE.* Zvolit runway a odpovídající SID, potvrdit ACTIVATE. Kliknout opět na DEPARTURE.

#### Parametry vzletu

Upřesníme parametry vzletu. *Zvolíme ve FMS v sekci DEPARTURE volbu TAKEOFF.* Stránka TAKEOFF 1/2 (příklad RWY24) RUNWAY RW24 LKPR LENGTH OAT +15C/+59F WIND 220/05 *Zadáme vítr z ATIS* P ALT / B SET 811/1013 ELEV Stránka TAKEOFF 2/2 HEADWIND 5 CROSSWIND RIGHT 2 DENSITY ALT 1022

Zkontrolujeme činnost systému ochrany proti pádu STALL PROTECTION SYSTEM. *Tlačítko pro test je na panelu tahu motorů, není simulováno.*

Nastavíme výšku cílového letiště.

*Nastavení výšky cílového letiště pro správné tlakování kabiny na panelu SHIFT5. Nastavujeme nejbližší stovku stop. Kontrolujeme zajištění DUMP GUARDED a AUTO/MAN. Pokud by výška cílového letiště byla nad 8000ft, nastavujeme na 8000ft.*

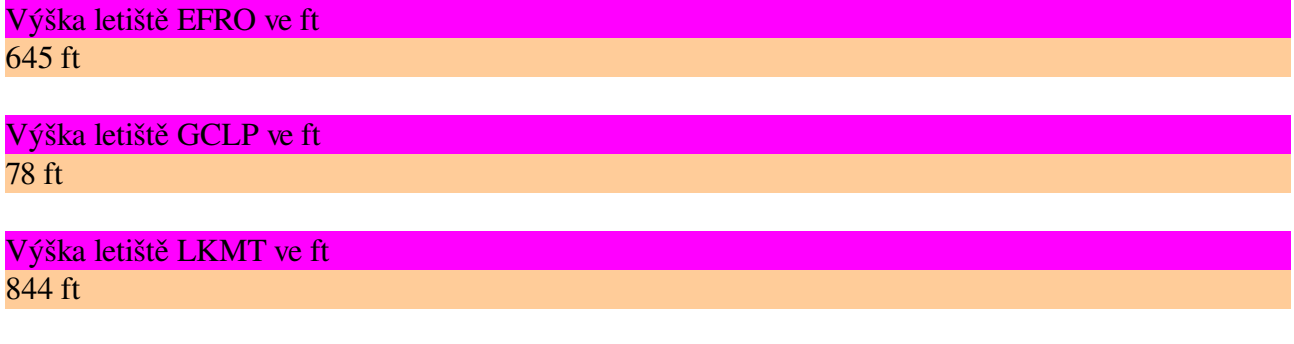

Ověříme přítomnost zajišťovacích kolíků. *Kontrola že všechny jistící kolíky jsou sejmuty a v letadle.*

Uzavřeme dveře letadla. *Uzavření dveří a kontrola na MFD v SYS/TO.* FSP Dveře zavřela již stevardka po nastoupení pasažérů. Prověříme že proběhla instruktáž pasažérů. *Posádka musí informovat cestující a zajistit bezpečnost na palubě.*

### *Push back Vytlačení*

*Naše letadlo na apronu JIH stojí podél budov (viz schéma apronu) a nevytlačuje se.*

Ověříme, že žádné osoby a objekty nejsou v prostoru vytlačení. *Provádí pracovník pozemní kontroly letiště.*

Zkontrolujeme, že dveře zavřeny. *Na MFD, sekce SYS/TO.*

Zkontrolujeme, že cesta vytlačení je volná. *Provádí pracovník pozemní kontroly letiště.*

Odpojíme řízení. *Tato část není simulována, objeví se STEERING INOP indikace na EICAS, odteď řídí letadlo připojený automobil.*

Samotný proces vytlačení *Vytlačování se provádí upraveným automobilem. Odbrzdíme, přepneme do externího pohledu, stiskneme SHIFTP, letadlo začne couvat. Když je vycouváno mimo pozici (z "boxu"), stiskneme SHIFT-P pro zastavení a opět SHIFT-P-1 pro couvání se zatočením doleva (pohled pilota), po srovnání SHIFTP pro zastavení.*

Zapojení řízení *Tato část není simulována.*

### *Cleared to start – Po povolení ke startu motorů*

Ověříme, že pozice okolo letadla musí být volné. *Okolo motorů nesmí být žádné osoby ani překážky.*

Ověříme páky tahu v IDLE. *Páky by měly být zajištěny GUSTLOCK a v IDLE.*

Zkontrolujeme uzavření všech oken. *Všechna okna musí být uzavřena.*

Zapneme výstražný maják. Maják se skládá z rotujících červených světel na spodní a horní části trupu letadla. Je zapnutý po celou dobu činnosti motorů.

Ověříme zajištění parkovací brzdy.

## *Engine start – Start motorů*

Pokud je to možné spouští se jako první pravý motor. Start probíhá automaticky a je řízen systémem FADEC (Full Authority Digital Engine Control).

Zapneme palivové čerpadlo. *Nyní již běží (pravé) čerpadlo kvůli APU, pro start každého motoru je vhodné použít jiné palivové čerpadlo.*

V případě potřeby aktivujeme CROSSFEED. *Přečerpávání dle potřeby s ohledem na požadavek střídání čerpadel.*

Nastartujeme motory. *Provedeme start odstraněním krytu (jen 2D panel) a přepnutím do pozice RUN a START, začíná se pravým motorem. Monitorujeme průběh na EICAS. Zvýšení N2 během 5s IGN indikace při 14% N2 ITT růst při 31.5% N2 IGN indikace při 57% Ustálení na 64% N2 a 24% N1*

(\*) Pokud motor nenaskočí je možné jej zahřát externím teplým vzduchem o maximální teplotě 100 stupňů Celsia.

### *After start – Po nastartování*

(\*) V případě námrazy, pokud IGNITION bylo na ON, vrátíme zpět do polohy AUTO. *Pokud je IGNITION v ON (double ignition, zimní podmínky) vrátíme na AUTO.*

(\*) V případě námrazy přepneme ICE DETECTION OVERRIDE v poloze ENG. *Wing a Stabilizer anti-ice musí být vypnuté.* 

Přepnutí SHED BUSES do polohy AUTO. *Pokud je SHED BUSES nastaven na OVRD (klimatizace při APU) musí být přepnut na AUTO. Režim AUTO je nyní dostatečný, protože již běží dostatečný počet generátorů a SHED BUS je tak zásobována i v automatickém režimu.*

Zresetujeme FADEC systém. *Přepneme oba FADEC spínače do pozice RESET a ALT. Operace resetu a záměny FADEC je potřebná pro nastavení FADEC systémů.*

Nebyla-li použita APU: vypneme GPU. *Vypnutí GPU, byloli použito.*

Nebyla-li použita APU: necháme odpojit kabel. *Odpojení kabelu z GPU pozemním personálem. Smí být odpojen až po vypnutí tlačítka GPU. Není simulováno.*

Zapneme obě čerpadla hydrauliky. *Zapnutí pump hydrauliky do pozice AUTO.*

Podle potřeby aktivujeme vyhřívání předního skla. *Podle potřeby (orosení, námrazové podmínky) je možné aktivovat výhřev čelního skla.*

(\*) V případě námrazy přepneme přepínač CROSSBLEED na AUTO.

(\*) V případě námrazy musí být APU BLEED OFF, ENGINE BLEEDS OPEN Nastavíme kombinaci klimatizace a zvoleného režimu vzletu.

(\*) Vypneme APU stiskem tlačítka STOP a po poklesu otáček pod 20% přepnutím MASTER do OFF

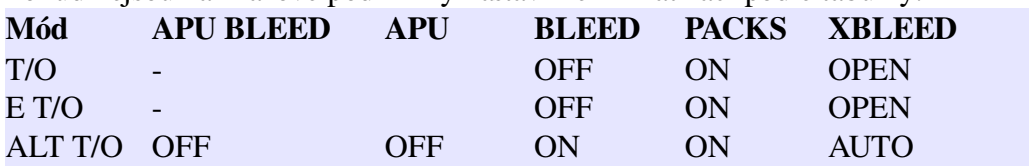

Pokud nejsou námrazové podmínky nastavíme klimatizaci podle tabulky:

Nastavíme vztlakové klapky na 9 stupňů.

*Nastavení vztlakových klapek na 9 stupňů, s odbrzděním zhasne CHECK A1 PERF na EICAS. Páka nejde přetáhnout ve virtuálním kokpitu myší.*

(\*) Během námrazy a zejména sněhu se klapky nevysunují aby během TAXI nebyly znečištěny sněhem odletujícím od kol.

Provedeme kontrolu ovládacích prvků.

*Kontrola ovládacích prvků, směrovka musí být testována v obou směrech.*

## *Aplikace ANTIICE / DEICE při běžících motorech*

*Aplikace ANTIICE a DEICE se na Ruzyni provádí na speciálních stojánkách.*

(\*) Vypneme APU, jeho provoz je při aplikaci nežádoucí hrozí poškození APU.

(\*) Aktivujeme parkovací brzdu.

(\*) Ověříme tah motorů v pozici IDLE.

- (\*) Ověříme zajištěný GUST LOCK.
- (\*) Ověříme uzavřené dveře.
- (\*) Zatáhneme vztlakové klapky.
- (\*) Nastavíme Pitch Trim na 4UP.
- (\*) Uzavřeme ENGINE BLEED.

(\*) Uzavřeme APU BLEED.

(\*) Vypneme klimatizační PACKS.

*Vypnutím PACKS se zamezí vniknutí postřikových látek do kabiny.*

(\*) Ověříme ICE DETECTION OVERRIDE na ENG.

(\*) Necháme provést postřik (trvá 5 minut).

*V případě existující námrazy se nejprve provádí odmrazení (deice), to se provádí buď teplou vodou častěji speciálním roztokem (v Praze 85% směs glykolů a 85 stupňů teplé vody). Kapalina má velmi nízkou viskozitu a snadno se spláchne. Proud kapaliny rozpustí a smete sníh a námrazu (větší kusy jsou odstraňovány předem ručně) – letadlo tak zůstane úplně čisté, doba účinnosti je 5 až 15 minut (hold overtime).*

*Následně se pak provede postřik proti tvorbě námrazy (antiice). Jedná se o vysoce viskózní kapalinu, která přilne k povrchu letadla a zabrání tak přímému namrznutí. Případný sníh a námraza se chytá na tuto kapalinu. Při vzletu po dosažení 80 kts se vrstva držící na sobě sníh "svlékne" proudem vzduchu a letadlo je čisté. Při počasí bez srážek je účinnost 45 minut, při sněžení klesá na 20 minut. Pokud letadlo nestihne vzlétnout v daném intervalu, pak se musí postřik opakovat.* 

(\*) Jednu minutu po postřiku otevřeme ENG BLEEDS.

(\*) Po dalších třech minutách zapneme PACKS.

(\*) Ponecháme APU BLEED uzavřené minimálně do konce fáze stoupání CLIMB.

(\*) Ověříme ICE DETECTION OVERRIDE na ENG. *Na zemi při námraze zůstává po celou dobu v režimu ENG (kromě testu).*

(\*) Nastavíme Pitch Trim dle váhy *Pro náš případ nastavujeme na 6, 7 či 8UP.*

## *Taxi Pojíždění*

Získáme informace od pozemního personálu že letadlo je připraveno k pojíždění.

Necháme odstranit zajišťovací klíny WHEEL CHOCKS od kol pozemním personálem.

Vypneme COCKPIT DOME LIGHT osvětlení (není simulováno).

Zapneme TAXI světla. *Zapnutí pojížděcích světel je doporučeno i během dne.*

Zkontrolujeme řízení.

Odjistíme GUST LOCK. *V reálu se GL odjistí až před vzletem, ve FS by se letadlo nerozjelo.*

Odbrzdíme parkovací brzdu. FSP Odbrzděním se začne počítat čas.

FSP Zapneme reprodukci hudby pro pasažéry, stisk CTRL-SHIFT-T

Během pojíždění se pohybujeme rychlostí v rozsahu 10 až 15 kts.

Tabulka maximálních doporučených rychlostí větru při pohybu na zemi:

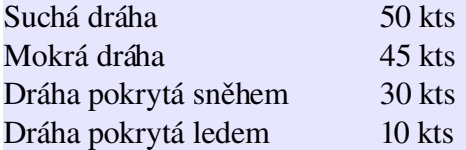

(\*) Rychlost pojíždění přizpůsobíme stavu taxiwayí (sníh, led).

(\*) Není dovoleno použití zpětného tahu.

Během pojíždění se provádí test brzd ovšem bez intenzivního brzdění a s kontrolou teploty brzd. *Teplota brzd BRAKES TEMP je vidět na MFD v sekci SYS/HYD.*

### *Before takeoff – Před vzletem*

Prověříme připravenost kabiny na vzlet. *Seznámení pasažérů s přípravou kabiny na vzlet, ověření bezpečnosti.*

Provedeme TAKEOFF BRIEFING. *Dohoda pilotů o provádění úkonů během vzletu.*

Vypneme napájení zásuvek PC POWER v kabině.

*Vypnutí napájení zásuvek v kabině, jedná se o zásuvky 115V v křeslech, určené pro přenosné počítače ale také o napájení mikrovlnných trub, kávovarů a dalších energeticky náročných "neletových" zařízení. Není simulováno.*

Vypneme přečerpávání paliva CROSSFEED. *Vypnutí přečerpávání byloli aktivní.*

Vypneme přečerpávání FUSELAGE TANK TRANSFER. *Vypnutí přečerpávání byloli aktivní.*

(\*) Provedeme test námrazy. *Test námrazy se může provést na zemi nebo rozdělen na dvě části – na zemi a ve vzduchu. Provádí se alespoň jednou za den a nemusí to být první let. ICE DETECTION OVERRIDE přepneme na ALL*

*Tah nastavíme na 83% N2 ICE DETECTION TEST nastavíme do polohy 1 na 10 až 15s Na EICAS je ICE DET 1 FAIL ICE DETECTION TEST nastavíme do polohy 2 na 10 až 15s Na EICAS je ICE DET 2 FAIL Tah IDLE ICE DETECTION OVERRIDE přepneme zpět na ENG*

(\*) Ověříme v režimu motorů na MFD sekci TO že REF AICE je ON.

(\*) Pokud na vzletové dráze je sníh či námraza přepneme IGNITION na ON.

Aktivujeme flight director *Stiskem tlačítka FD1 se aktivuje flight director, na PFD se objeví ROL < PIT. Již byl aktivován při testu odpojení autopilota.*

Ověříme pozici "letícího" pilota. *CPL (šipka na PFD mezi ROL a PIT) musí ukazovat na pozici PF (pilot flying).*

Stiskneme TO/GA tlačítka na beranech (SHIFT-T) pro přepnutí FD do TO módu. *Ověříme na PFD změnu na ROL < TO. Virtuální kokpit – nejde stisknout.*

Provedeme kontrolu teploty brzd. *Ověření na MFD v sekci SYS/HYD že teplota brzd je v provozním rozsahu, v zeleném poli.*

Zkontrolujeme nastavení vztlakových klapek do vzletové pozice. *Kontrola EICAS na nastavení vztlakových klapek pro vzletovou pozici. Vysunutí klapek bylyli zasunuty kvůli sněhu při pojíždění.*

FSP Vypneme hudbu CTRL-SHIFT-T.

#### *Cleared into position – Po povolení vstupu na dráhu*

*Najedeme do do pozice na dráze.*

Stiskneme tlačítko pro nastavení HDG pro synchronizaci s aktuálním směrem (dráhou). *Synchronizace HDG s osou dráhy – po vzletu pokračuje AP v HDG a až poté přepne na NAV. Virtuální kokpit – synchronizace stiskem kolečka na myši.*

Nastavíme externích světel pro vzlet. *Nastavení externích světel – přistávacích, pojížděcích a zábleskových.*

Aktivujeme transpondér do režimu TA/RA a módu ABOVE s rozsahem 12nm. *Aktivace a nastavení transpondéru na ABOVE a rozsah 12nm.*

Odjistíme GUST LOCK. *Odjištění GUST LOCK, v simulaci musí být již odjištěn pro pojíždění.*

Zkontrolujeme vzletovou konfiguraci TAKEOFF CONFIGURATION. *Ověření připravenosti letadla na vzlet. Výsledkem musí být hlasová zpráva "TAKEOFF OK". Cokoliv jiného zabraňuje provedení vzletu. Nesmí být aktivní parkovací brzda.*

Zkontrolujeme EICAS zda neobsahuje žádnou chybu či varování. *Na displeji EICAS nesmí být žádná upozorňovací ani varovná zpráva.*

Zobrazíme THRUST MODE PANEL. Otevření panelu Thrust mode SHIFT-6 pro snadné přepnutí po vzletu.

### *Takeoff Vzlet*

Nastavíme páky tahu do polohy THRUST SET *Ozve se "ATTCS ARMED" a "THRUST CHECKED".*

Ozve se "SPEED ALIVE", "EIGHTY KNOTS", "VEE ONE", "ROTATE".

Přitáhneme zlehka páku a odpoutáme letadlo od runwaye. *Během vzletu držíme náklan stoupání dle symbolu FD nebo 15 stupňů.*

## *After takeoff – Po vzletu*

(\*) přepneme ICE DETECTION OVERRIDE KNOB do polohy AUTO. *Při pohybu po zemi je tento spínač v režimu ENG (s výjimkou testu). Ve vzduchu je v režimu AUTO.*

(\*) přepneme IGNITION na AUTO *V případě potřeby (například silného sněžení) ponecháme i za letu na ON.*

Zatáhneme podvozek. *Ozve se "GEAR IS UP" a ověříme pozici na EICAS.*

Zatáhneme vztlakové klapky. *Zatahujeme vztlakové klapky a to v rychlosti nad V2+15 KIAS, ověříme EICAS.*

Zapneme autopilota. *Autopilot převezme řízení, klávesa Z.*

Ve výšce 1500 AMSL: *Do této výšky musíme letět ve směru dráhy.*

Aktivujeme NAV režim autopilota. *Autopilot pokračuje po HDG (a pokračoval by až do protnutí definované trasy).*

Otevřeme FMC, sekci DIR a klikneme na první bod trasy. *Letadlo přejde z režimu HDG na LNAV a začne se točit na první bod trasy.*

Aktivujeme FLC. *Autopilot začne řízeně stoupat do hodnoty stanovené ASEL.*

## *Climbing Stoupání*

*Pro stoupání do cestovní hladiny je upřednostňováno použití FLC módu apod. Pro menší výšky do FL250 a velký náklad: FLC do 10000 pak 260 KIAS SPD Pokud rozdíl tlaku kabiny dosahuje 8.1 PSI je nutno použít 1500fpm VS pro zajištění komfortu. Při přerušení stoupání je třeba udržovat rychlost 240 KIAS do FL100 a 300 KIAS nad. Po obnově VS s 20003000fpm do rychlosti pro FLC (240 pod FL100, 290 nad FL100) a pak FLC. Při turbulencích mód VS zajišťuje plynulejší výsledek než FLC či SPD. Indikátory na PFD: LNAV < CLB a před srovnáním: LNAV < ASEL*

Nastavíme ASEL na cestovní hladinu CRZ ALT. *Provedeme tak změnu povolené výšky od ATC.*

Nastavíme THRUST RATING na režim CLB. *PNF nastavuje CLB a ověřuje indikace na EICAS.*

(\*) Pokud se projeví vibrace, zvýšíme tah na 60% N1 po dobu 5 sekund a poté vrátíme. *Při letu za námrazových podmínek se námraza na plochách může při vyšších rychlostech projevovat vibracemi. Změna rychlosti tomu zamezí.*

(\*) Rychlost musí být nad 200 KIAS či 0.56M, průběžně monitorujeme pitch a speed.

(\*) Při výskytu varování BLD LOW TEMP je nutné zvýšit tah motorů dokud hlášení nezmizí. *Je nutné sledovat BLEED teplotu na MFD v sekci ECS a Pneumatic.*

(\*) Průběžně kontrolujeme teplotu paliva zda neklesá pod 40 stupňů paliva. *Pokud klesne pod tuto hranici je nutné okamžitě aplikovat FUEL LOW TEMPERATURE postup.*

Podle potřeby zapneme výhřev oken WINDSHIELD HEATING. *Vyhřívání předního skla se aktivuje při zamlžení a námraze.*

Provedeme nastavení klimatizace. Zkontrolujeme BLEEDS OPEN, XBLEED AUTO a zajistíme reset PACKS.

Nastavíme výškoměry na PDF a ISIS. *Nastavení tlaku v převodní výšce na QNE, ozve se "CROSS CHECKED".*

Ověříme činnost tlakování kabiny. *PNF provádí kontrolu tlakování kabiny na EICAS. Při letu v cestovní hladině FL350 jsou hodnoty:* CAB ALT - 7850 FT CAB DELTA P - 7.5 PSI CAB RATE - 0 FPM

Vypneme APU, pokud nebyla vypnuta před startem. *Pokud nebyla ještě APU vypnuta a let je delší než 30 minut pak je vhodné APU vypnout. Provedeme APU BLEED OFF, APU STOP a čekat až na EICAS klesne APU RPM pod 20% a pak přepneme APU MASTER do režimu OFF.*

Above 10000 ft / nad FL100: FSP Druhý pilot upozorní "Passing 10000 feet, captain."

Vypneme přistávací světla. *Vypíná se LAND, TAXI, LOGO LIGHTS.*

Zapneme napájení zásuvek PC POWER v kabině. *Zapíná se napájení 115V pro přístroje v kabině, není simulováno.* Poznámka k rychlosti, stoupání a FLC – při stoupání si letadlo drží rychlost 270 kias (nastaveno ve FMS). Čím větší tah motorů poskytneme, tím rychleji vystoupáme. Jinými slovy – tah motorů neovlivňuje rychlost letu ale rychlost stoupání.

## *Cruise – Let v hladině*

Nastavíme THRUST RATING na režim CRZ *PNF nastavuje CRZ a ověřuje indikace na EICAS. Virtuální kokpit – nereaguje (?).*

Povolíme pasažérům rozepnout přistávací pásy. *Deaktivuje se výzva k bezpečnostním pásům FSTN BELTS.* FSP Vypnutí pásů CTRL-SHIFT-B

Aktivujeme přečerpávání paliva z pomocných nádrží pomocí FUS1 OR FUS2. *Pokud je palivo v pomocných (auxiliary) nádržích je třeba aktivovat přečerpávání mezi nádržemi. Toto přečerpávání je v odpovědnosti pilota a nesmí být prováděno při vzletu a přistání. Klesneli palivo v nádrži na jednom z křídel na 1900 kg a je přepnut FUS do polohy 1 či 2 začne se přečerpávat odpovídající přední nádrž FWD (indikováno T) a čerpá se do obou nádržích na křídlech (stav paliva v těchto nádržích se zvyšuje). Po dorovnání váhy paliva mezi odpovídajícími nádržemi FWD a AFT se začne vyčerpávat rovnoměrně i z AFT (i na ní se objeví T) aby nenastal stav že AFT váží víc než FWD. Čerpá se až do vyprázdnění nádrží (nezastaví se to na těch 1900 kg). Po vyčerpání pomocných nádrží FWD a AFT zmizí indikace T. Poté je možné přepnout FUS na druhou stranu a proces se opakuje s druhým párem pomocných nádrží.*

(\*) Pokud se projeví vibrace, zvýšíme tah na 60% N1 po dobu 5 sekund a poté vrátíme. *Při letu za námrazových podmínek se námraza na plochách může při vyšších rychlostech projevovat vibracemi. Změna rychlosti tomu zamezí.*

(\*) Rychlost musí být nad 200 KIAS či 0.56M, průběžně monitorujeme pitch a speed.

(\*) Při výskytu BLD LOW TEMP je nutné zvýšit tah motorů dokud hlášení nezmizí. *Je nutné sledovat BLEED teplotu na MFD v sekci ECS a Pneumatic.*

(\*) Kontrolujeme teplotu paliva zda neklesá pod 40 stupňů paliva. *Pokud klesne pod tuto hranici je nutné okamžitě aplikovat FUEL LOW TEMPERATURE postup.*

Průběžně kontrolujeme údaje o tlakování kabiny v EICAS. *Ve výšce FL350 by tlakování kabiny mělo odpovídat výšce CAB ALT = 7850 a rozdíl tlaku CAB DELTA P by měl být 7.5 PSI.*

FSP Podání baget CTRL-SHIFT-F

FSP Podání teplého jídla CTRL-SHIFT-H

FSP Podání nápojů CTRL-SHIFT-D

FSP Promítání filmu CTRL-SHIFT-O (pokud je dost času na celý film!!)

Průběžně sledujeme na FMC sekci PROGRESS s informací o stavu letu:

Strana 1: TO následující bod, DIST vzdálenost, ETE čas dosažení, FUEL aktuální stav DEST cíl, DIST vzdálenost, ETE čas dosažení, FUEL očekávaný stav v cíli Frekvence nejbližších ATC

Strana 2: SPD/ALT CMD rychlost, výška VS at TOD vertikální rychlost klesání na vrcholu klesání TOC vzdálenost a čas vrcholu stoupání FUEL QTY stav paliva TOD vzdálenost a čas vrcholu klesání GROSS WT váha letadla

Strana 3: XTK ERROR **OFFSET** TRACK kurs trasy DRIFT odklon HDG kurs reálný WIND směr větru a jeho rychlost, rozklad na složky GS rychlost vůči zemi

Podsekce AIRDATA: **CAS** TAS skutečná rychlost TrueAirSpeed MACH rychlost v MACH PRESS tlak BARO tlak VS vertikální rychlost SAT teplota ISA DEV TAT teplota

Podsekce FLIGHT SUMMARY je vyplněna až po ukončení letu.

### **Cruise – Autothrottle**

Jak již bylo uvedeno, reálné Legacy 600 autothrottle (automatickou regulaci tahu motorů) nemá. Nemají to ostatně ani ostatní letadla této třídy. Tah motorů ovládá pilot prostřednictvím pák. Vývojáři FeelThere zapracovali do své simulace možnost stisku klávesové kombinace SHIFT-R a tím zapnutí autothrottle. Funguje to jen v CRZ režimu a udržuje to tah tak aby byla zachována požadovaná rychlost. Jakkoli jsem byl zpočátku přesvědčen že používat takovou obezličku je v mém případě vyloučené, při prvním několikahodinovém letu v reálném počasí, kdy člověk opravdu nemohl odejít ani na pár minut, jsem změnil názor. Navíc jakákoliv výchylka od doporučeného stavu se projeví na ekonomice letu. Při aktivaci autothrottle se na PFD objeví v levém horním rohu AT.

Takže buď sedět pořád a regulovat nebo autothrottle.

## *Cruise – Odklonění řídícím*

Předpokládejme že ATC požaduje změnu směru na 140 z důvodu blížícího se provozu:

Nastavíme heading 140 (pravý click nastavuje po 100, levý po 1) a režim AP přepneme do HDG. Zhasne NAV, rozsvítí se HDG a letadlo se odkloní od trasy doprava.

Až řídící problém vyřeší (dejme mu dvě minuty), pošle nás na přímo na náš waypoint:

Klikneme na AP režim NAV, HDG zůstane aktivní. Vybereme ve FMS sekci FPL, stiskneme DIR (jako DIRECT) a klikneme požadovaný bod XXX. Režim HDG se odpojí, zůstane jen NAV, letadlo pokračuje přímo na XXX, aktuální bod FPL se změní na DIRECT.

### *Sledování WX radaru*

*WX Radar (Weather Radar) slouží k zobrazení počasí na trase ve směru letu.*

Na MFD stiskneme klávesu WX *Klávesa WX zajistí přechod do režimu zobrazování počasí, na MFD se objeví zelená písmena WX a pod nimi úhel.* 

Na přepínači RADAR přepneme do polohy WX *Na MFD objeví ve směru letu testovací barevná výseč a svítí po celou dobu zahřívání pulsních generátorů radaru.*

Na přepínači WX RADAR TILT RANGE můžeme zvolit úhel. *Rozsah úhlu je od 15.0 do 15.0 po půl stupních a zobrazuje se na MFD. Úhel udává, zda se počasí zjišťuje na rovině (0), sestupové rovině (minus) nebo stoupavé rovině (plus). Nejde nastavit ve virtuálním kokpitu.*

Pomocí šipek v zóně nastavování RADAR nastavujeme zobrazovaný rozsah počasí. *Nastavuje se v rozsahu od 5 do 200nm. Nejde nastavit ve virtuálním kokpitu.*

Pomocí TRB je možné zapnout detekci turbulencí. *Na MFD se objeví WX/T. Oblast s turbulencí je zobrazena fialově. Nejde nastavit ve virtuálním kokpitu.*

## *Parametry příletu a přiblížení*

Po vstupu na STAR a zejména za IAF již je minimum času na hledání v mapách a tak si přednastavíme parametry už nyní.

NAV, ARRIVAL, RUNWAY, číslo, NAV, ARRIVAL, ACTIVATE (přidá jen runway):

Parametry pro EFRO na RWY 21 APP: LEKRA, ROI @ 2400/200 (H-003/R/Direct), ROI10=ROI/003/10(F), ETSON @ 2300/160, RW21 M/A:

#### ILS: CATII 111.70 MHz, 208 deg, OCH 107 ft

Parametry pro GCLP na RWY 21R APP: M/A:  $ILS:$ 

Parametry pro LKMT na RWY 22 APP: TBV, OPAVO @ 4500A, SOPAV @ 4500A, BOHUM @ 3000, MTIF=OTA/43/11, MTFAF=OTA/43/7 M/A: TP=OTA/223/6.72 @ 2000, doprava OTA (H-223/L) @ 4500 ILS: CATI OSV 110.95 MHz, 223 deg, OCH 167 ft

Parametry pro LKMT na RWY 04

APP: TBV, OPAVO @ 4500, MT701=OTA/311/10.02 @ 4500, OTA (H-43/R) @ 3500, MT04C=OTA/252/10.00 (F) @ 3200, MT04F=OTA/223/8.20, MT04P=OTA/223/6.22 M/A: TP=OTA/43/4.78 @ 2000, doleva OTA (H-43/R) @ 3500 NDB/GPS: R 534 kHz, N 258 kHz, 43 deg, OCH 527 ft,

Stiskneme na rovném úseku HDG PUSH SYNC a zapneme HDG režim. *Letadlo přestane být navigováno z FMS a poletí rovně (což ale odpovídá trase).*

Navigační režim přepneme z FMS do NAV. *V tomto režimu jsou na PFD zobrazeny parametry které budeme zadávat.*

Naladíme na RMU hodnotu NAV1 na frekvenci ILS.

Nastavíme CRS na kurs dráhy.

Navigační režim přepneme zpět do FMS a aktivovat místo HDG mód NAV. *Vrátíme navigační režim zpět na řízení přes FMS.*

Nastavíme výšku rozhodnutí pro přiblížení tj OCH či ILS DH (vyšší)*.*

ILS je přesné přiblížení, kdy kurz je naváděn po mocí lokalizéru LOC a sestup pomocí sestupové roviny GS.

Kategorie ILS dle ICAO:

CAT I .. DH >200ft, RVR min 550m, následuje vizuální přiblížení

CAT II .. DH 100-200ft, RVR min 350m, následuje vizuální přiblížení

CAT IIIa .. DH <100ft, RVR min 200m, vedení až na povrch dráhy, jen automatické přistání (3x AP)

CAT IIIb .. DH <50ft, RVR min 150m, vedení až na povrch dráhy, jen automatické přistání (3x AP)

CAT IIIc .. DH 0ft, RVR min 0m, vedení až na povrch dráhy, jen automatické přistání (3x AP)

Pro použití dané kategorie: kategorie ILS + vybavené letadlo + certifikace celé osádky.

DH je Decision Height, bod rozhodnutí. Není-li vidět runway je nutné přerušit přistání.

RVR (Runway Visibility Range) – vzdálenost od které vidí pilot dráhu, je ovlivněna počasím.

Na AIP mapě ILS přiblížení je uvedena hodnota OCA/OCH neboli Obstacle Clearance

Altitude/Height – bezpečná výška nad překážkami. Pro nastavení DH se pak použije vyšší hodnota mezi standardní hodnotou DH pro daný CAT a OCH.

Dosadíme do palubního počítače rychlosti pro správné přiblížení a přistání.

Klíčovým údajem je očekávaná váha letadla při přistání, jejíž hodnota GROSS WT se najde ve FMS po volbách PERF, PERFDATA a NEXT. Přibližná hodnota pro tento let bude 16.1. Podle tabulek rychlostí pro přiblížení je třeba pro danou váhu dohledat rychlosti:

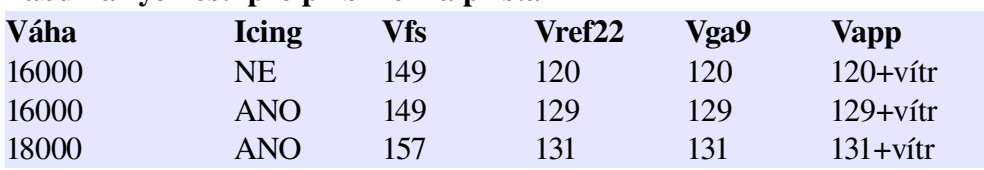

Tabulka rychlostí pro přiblížení a přistání

Rychlosti vložíme do MFD na záložce MFD/SPDS:

Vfs – final segment speed, bez podvozku a klapek (do V1)

Vref22 – landing approach speed – rychlost nad prahem dráhy s flaps 22 (do VR)

 $Vga9 - go-around safe speed s 9 klapkami - podle tutoriálu se dává Vref (do V2)$ 

Vapp approach speed – rychlost přiblížení (do APP)

*Vapp = Vref + korekce větru*

*přičemž vítr je ½ headwind + full gust, pro klapky 45 max 515, pro 22 max 020 KIAS*

### *Descent Klesání*

Obdržíme instrukci ke klesání (místo zjistíme podle TOD z PROGRESS):

Nastavíme ASEL na cílovou výšku 6000 stop (pravé tlačítko po tisících, levé po stovkách stop). Kliknutím vypneme režim ALT.

Klikneme na VS a nastavíme otočným ovladačem rychlost klesání na VS@TOD.

Stav na PFD se změní na LNAV < VS.

Rychlost regulujeme ubráním tahu.

Pokud se nedaří rychlost dosáhnout je nutné použít SPEED BRAKES.

Speed Brakes se aktivují klávesou "" nebo "ručně" na "throttle" panelu.

Speed Brakes jsou výsuvné klapky na křídlech, které svým vysunutím působí jako rušiče vztlaku, vytvářejí odpor a způsobují tak klesání rychlosti. Používají se jak pro snížení rychlosti tak pro zvýšení klesání. Jedná se sice o běžný prostředek ale jeho používání se v praxi omezuje na nezbytné minimum, protože použití těchto brzd vydává nepříjemné zvuky a způsobuje vibrace (zejména při vyšších rychlostech).

Rozsvítíme indikátory pro pasažéry.

*Aktivace FSTN BEALTS a NO SMKG.*

*FSP* po nastoupení pasažérů a hlášení stevardky "Cabin secured", stisk CTRL-SHIFT-B (jako Belts).

(\*) Během klesání a námrazy nejsou nutné zvláštní operace, je ale nutné sledovat AP a hlavně pitch a speed.

Aktivujeme WINDSHIELD HEATING neboli výhřev předních skel pro předejití potenciální námrazy a zamlžení.

Ověříme se správné nastavení výšky cílového letiště pro korektní tlakování kabiny.

Odstraníme případné vytažené clony bránící výhledu.

Provedeme dohodu před přiblížením.

*Dohoda před přiblížením.*

Meteorologické podmínky v destinaci LDA, contamination, winds, lighting STAR and APPROACH PROCEDURE Setting radios, identifing, curses, altitudes, heights Missed approach

Below 10000 ft / pod FL100: FSP Druhý pilot upozorní "Passing 10000 feet, captain."

Zapneme světla pro přistání. *Osvětlení LANDING a TAXI musí být aktivní, v noci také LOGO.*

Odpojíme PC POWER zásuvky v kabině. *Odpojení napájení 115V přístrojů v kabině. Není simulováno.*

Prověříme provedení seznámení pasažérů. *Informace pro cestující o průběhu přistání a kontrola bezpečnosti v kabině.*

## *Approach Přiblížení*

*Zahajuje se přechodem přes TL, což je uvedeno v ATIS.*

Průchod TL: Nastavíme výškoměry na QNH. *Po průchodu transition level TL se nastaví QNH na obou přístrojích PFD i ISIS.*

Nastavíme ASEL na cílovou výšku 2400 stop (pravé tlačítko po tisících, levé po stovkách stop).

Klikneme na VS a nastavíme otočným ovladačem rychlost klesání na 1500 fpm.

#### Vyčkávání v obrazci:

Rychlost vyčkávání okolo 180 KIAS.

(\*) Při námrazových podmínkách je rychlost 200 KIAS.

Letadlo začne samo kroužit podle naprogramovaného vyčkávacího obrazce.

Ve FMS sekci FPL je dole volba EXIT HOLD, tou se vyčkávání přepne do režimu EXITING HOLD (dokončuje se oběh k fixu, možno obnovit RESUME HOLD). Jakmile letadlo přelétne FIX pokračuje dál v nastavené trase. Opustíme holding a pokračujeme dle ILS procedury.

#### Opuštění obrazce:

Vysuneme vztlakové klapky na FLAPS 9.

Rychlost udržujeme na 160 KIAS. *Rychlost by měla být Vfs.*

Kontrola údajů pro přiblížení. *Ověřuje se, zda jsou nastaveny všechny frekvence pro zamýšlené přiblížení a PFD ukazuje odpovídající stav. Také se ověřuje nastavení DH a nastavení FMS. Pro přiblížení CATI se nepoužívá radiový výškoměr ale běžný výškoměr. Naopak pro CATII se nesmí použít běžný výškoměr ale radiový výškoměr.*

#### Aktivace ILS:

Nastavíme HDG pro přiblížení. *Nastavení HDG tak aby letadlo protnulo lokalizér dráhy.*

Přepneme zdroj AP na NAV MODE. *Přepnutí z FMS na NAV mód (kdy se použije nastavené ILS)*

Nastavíme autopilota na APP mód. *Autopilot je instruován provést přístrojové přiblížení nastaveným ILS. Autopilot současně zapne i HDG a dokud nezjistí přítomnost lokalizéru naviguje podle HDG.*  $LOC <$ -ALT

Po zachycení glideslope: LOC<-GS Vysuneme podvozek. *Podvozek vysouvá PNF na základě požadavku PF po kontrole odpovídající rychlosti. Oba piloti musí odsouhlasit tři zelené indikátory vysunutého a zajištěného podvozku.*

Vysuneme vztlakové klapky na 22 stupňů.

Rychlost udržujeme na 140 KIAS (při větší váze 150 KIAS).

#### Po FAF / Outer Markeru:

Vysuneme vztlakové klapky na 45 stupňů (nebo ponecháme na 22 stupňů).

Rychlost by měla být VREF+GUST+1/2 WIND (correction 5 - 15)

### *Before landing – Před přistáním*

Na výšce rozhodnutí Decision Height (DH) - "Minimum, minimum": Pokud máme povoleno přistání, vidíme dráhu a vše je v pořádku můžeme přistávat. Jinak pokračujeme Going Around, Missed Approach.

Vypneme přečerpávání paliva. *Přečerpávání paliva musí být při přistání (a vzletu) vypnuté, kontroluje a nastavuje PNF.*

Vypneme Autopilot a yaw damper. *Aktivní YD by během finální fáze přistání svým dorovnáváním komplikoval přistání, zejména při nárazovém a bočním větru.*

## *Landing Přistání*

*Rychlost by měla být Vref.*

Nastavení tahu na IDLE. *Tah na minimum*

Přitáhnout ovladač pro celkové dosednutí. *Po dosednutí zadních kol lehce přitáhnout joystick pro pozvolné dosednutí předního kola.*

(\*) Pod 40 stupňů Celsia by neměla rychlost klesání při dosedu být vyšší než 300 fpm.

Potlačit ovladač pro větší přítlak na přední kolo. *Po dosednutí předního kola lehce dopředu pro lepší ovladatelnost letadla.*

Aktivace zpětného tahu. *Aplikovat zpětný tah až do rychlosti 60kts (\*) Při kluzké runwayi (voda, sníh, led) je třeba zpětný tah aktivovat postupně a při jeho provedení sledovat pečlivě reakci letadla. Zejména se vyvarovat asymetrickému použití.*

Po dosažení pod 60kts aplikujeme brzdy.

*Aplikovat brzdy až klesne rychlost pod 60 kts. (\*) Brzdy aktivujeme pozvolna, sledujeme jejich účinek. Pokud se nedostaví dochází pravděpodobně k hydroplanningu, držíme se centrální čáry a počkáme až se rychlost sníží. Nepoužíváme parkovací brzdu, protože nemá ochranu antislip a zasune brzdící klapky SPEED BRAKES.*

Opustíme dráhu nejbližším výjezdem.

### *Going Around, Missed approach – Přerušené přistání*

Pokud je letadlo z nějakých důvodů je nuceno přistání přerušit (pokyn řídícího, špatný rozpočet, blokovaná dráha, po DH není stále povolení k přistání) přechází přistání do procedury MISSED APPROACH. Tato procedura je definována přiblížením a typicky se jedná o stoupání v ose dráhy do určité výšky, poté otočení nad letiště a začlenění do vyčkávacího obrazce kde se čeká na další instrukce k opakovanému přiblížení.

Nastavíme páky tahu na maximální hodnotu. *Je potřeba co největší výkon.*

Stiskneme na pákách postranní tlačítko GO-AROUND. *Ve virtuálním kokpitu není možné stisknout.*

Ověříme že letadlo postupně změní náklon na +10 stupňů a do 20s přepne režim na HOLD SPEED. *Vše zajišťuje systém automaticky aktivací GOAROUND tlačítka.*

Po ustálení nastavíme vztlakové klapky na 9 stupňů.

Opětovně vybereme NAV mód aby letadlo správně přepnulo na MISSED APPROACH navigační mód který končí vyčkáváním v HOLDINGu na požadovaném místě.

#### *Podivné, ověřit.*

Při stoupání zasuneme podvozek a rychlost udržujeme na hodnotách APPROACH CLIMB SPEED.

## *After landing – Po přistání*

(\*) Přepneme ICE DETECTION OVERRIDE z polohy AUTO do polohy ENG.

Vypnutí výhřevu WINDSHIELD dle potřeby. *Vypnutí výhřevu čelního skla dle potřeby.*

Vypnutí přistávacích a zábleskových světel. *Vypnutí světel STROBE a LDG.*

(\*) Ověříme před zasunutím vztlakových klapem že nejsou pokryty sněhem. *Jejich násilné zatažení by je mohlo poškodit.*

Zasunutí vztlakových klapek. *Vypnutí vztlakových klapek.*

V případě požadavku nastartovat APU. *Pokud je nutný start APU je možné jej aktivovat. Čerpání APU BLEED je ale vhodné aktivovat až po 3 minutách po startu.*

Přepnutí transpondéru do STANDBY režimu. *Přepnutí XPDR do STANDBY režimu a stisknout na 3 sekundy SQUAWK pro obnovu z paměti.*

Uzamčení GUST LOCK. *Po opuštění runwaye musí být zajištěn GUST LOCK. Není možné u FS.*

### *Taxi Pojíždění*

FSP Zapneme hudbu CTRL-SHIFT-T.

Pojíždíme rychlostí 10 až 15 kt.

(\*) Rychlost pojíždění přizpůsobíme stavu taxiwayí (sníh, led).

Tabulka maximálních doporučených rychlostí větru při pohybu na zemi: Suchá dráha 50 kts

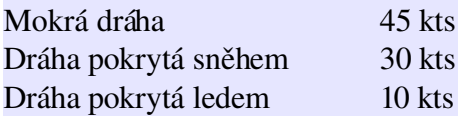

### *Sumarizace letu*

Na FMC v sekci PROGRESS části FLIGHT SUMMARY: T/O čas odletu

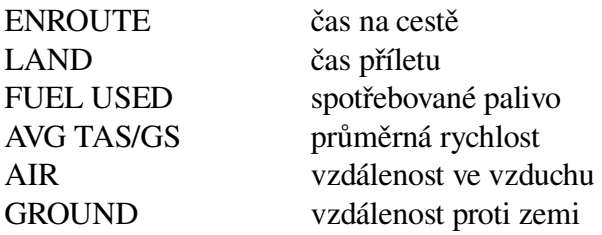

#### *Shutdown Vypnutí*

FSP Vypneme hudbu CTRL-SHIFT-T.

Nastavení pomocného napájení GPU nebo APU. *Pokud APU neběží je třeba je nastartovat. Pokud není možné použít APU (porucha) je nutné ověřit napětí GPU na MFD v sekci SYS/ELEC a použít GPU.*

Nastavení režimu SHED BUSES na OVRD proběh recirkulačních čerpadel. *Při napájení z GPU může zůstat SHED BUSES na AUTO.*

Vypnutí levého palivového čerpadla. *Při provozu APU je nutné zachovat pravé palivové čerpadlo (nebo levé a XFEED). Pokud APU neběží je možné vypnout obě pumpy.*

Vypnutí motorů. *Vypnutí motorů přepnutím startovacího přepínače motorů do pozice STOP. Motory musí běžet jednu minutu v IDLE režimu před vypnutím. Motory se vypnout jen pokud jsou páky tahu v pozici IDLE.*

Vypnutí majáku. *Maják musí být v činnosti po celou dobu činnosti motorů.*

Vypnutí čerpadel hydrauliky. *Při zaparkovaném letadle a aktivované parkovací brzdě je třeba vypnout elektrická čerpadla hydrauliky přepnutím do polohy OFF.*

Nastavení klimatizace *Nastavení klimatizace APU BLEED ON, XBLEED OPEN, BLEEDS OFF, PACKS ON. V případě že jeden PACK stačí může být PACK1 vypnut.*

Vypneme indikátory pro pasažéry. *Po zastavení letadla a motorů je možné vypnout FSTN BELTS.* FSP Vypnutí pásů zajistíme přes CTRL-SHIFT-B.

Otevřeme nástupní dveře *Otevřeme dveře abychom mohli vystoupit.* FSP Pasažéři začnou vystupovat. Jejich úplné vystoupení signalizuje stewardka.

Vypneme TAXI osvětlení. *Po zastavení letadla v parkovací pozici vypnutí TAXI.*

Aktivujeme parkovací brzdu.

*Zajištění letadla parkovací brzdou, kontrola teploty brzd. Pokud je teplota v oranžové zóně je nutné parkovací brzdu deaktivovat ihned po přisunutí zajišťovacích špalků. Pro předejití přesunu hydraulické kapaliny je vhodné nejprve zabrzdit a pak aktivovat parkovací brzdu.*

### *ThroughsFlights – Mezi lety při námraze*

(\*) Zkontrolujeme že všechny dveře jsou uzavřené

(\*) Necháme běžet APU *APU zajistí zdroj teplého vzduchu pro vyhřívání letadla.*

(\*) Klimatizaci PACKS necháme v režimu ON. *Zajistíme tak vytápění letadla.*

(\*) Recirkulaci necháme v provozu

Odstraníme sníh z ploch.

## *Leaving the airplane – Opuštění letadla*

Vypneme IRS. *Přepnutí pozice IRS do OFF, musí následovat aspoň 10s pauza před vypnutím baterií.*

Vypneme obě avioniky. *Vypnutí avioniky.*

Přeneme nouzové osvětlení do režimu OFF. *Vypnutí nouzového osvětlení pravým tlačítkem.*

Vypneme externí a interní osvětlení. *Vypnutí všech světel s výjimkou COCKPIT DOME v noci.*

Vypneme radar. *Přepnutí radaru do OFF.*

Vypneme pozemní zdroj GPU. *Pokud bylo užito GPU musí být vypnuto.*

Vypneme APU. *Vypnutí APU tlačítkem STOP a kontrola na EICAS. Po RPM pod 20% přepnout APU MASTER do pozice OFF. Během vypínání je vhodné mít stále odběr APU BLEED pro prodloužení života APU.*

Vypneme palivových čerpadel. *Pokud byly zapnuty čerpadla (kvůli APU) je třeba je vypnout.*

Vypneme klimatizaci. *Nastavení PACK OFF, BLEED OFF, XBLEED na AUTO, RECIRC zůstává ON, GASPER ON..* Vypneme obě baterie. *Vypnutí obou baterií.*

(\*) Vypustíme veškerou vodu ze zásobníků (očekávámeli teplotu pod 0 stupňů Celsia).

(\*) Vypustíme vodu z palivových nádrží (očekávámeli teplotu pod 0 stupňů Celsia). *V palivové nádrži se sráží voda obsažená v palivu. Podle kvality paliva je jí více nebo méně. Protože je voda těžší než palivo tak klesá dolů a vypouští se odkalovacími ventily.*

(\*) Vyjmeme baterie (očekávámeli teplotu pod 20 stupňů Celsia). *Baterie s teplotou pod 20 stupňů nesmí být použity.*

FSP V menu FsPassengers vybereme EndFlight, zaregistrujeme a vytiskneme výsledek.

## *Zdroje*

Originál dokumentace firmy Embraer pro Legacy 600 Tutorial Rafaela Maciela Leitea Konference [http://www.flightsim.cz](http://www.flightsim.cz/) Česká divize IVAO<http://ivaocz.virtualskies.net/> Česká divize VATSIM http://www.vacc-cz.org/ Konference FeelThere <http://www.iemit.com/forum/> Letiště Ruzyně (scenérie FS) http://www.lkpr-scenery.wz.cz/ Letiště Ruzyně reál [http://www.prg.aero](http://www.prg.aero/) Stránky výrobce<http://www.feelthere.com/2005/legacy.html> Stránky vydavatele [http://www.wilcopub.com/index.cfm?fuseaction=prod\\_Legacy](http://www.wilcopub.com/index.cfm?fuseaction=prod_Legacy) Trailer<http://www.youtube.com/watch?v=X1wUrWb2kpg> Recenze<http://www.avsim.com/pages/1106/Legacy/Legacy.htm> Embraer http://www.embraerexecutivejets.com/english/content/aircraft/legacy600 home.asp FuelPlanner<http://fliteprep.de/> Meteorologické informace:<http://weather.noaa.gov/weather/metar.shtml>

## *FMS pro mírně pokročilé aneb úprava trasy*

Definice omezení VNAV CONSTRAINT

Omezení pro vertikální mód VNAV se používají typicky v odletových a příletových trasách. Definovat se může výška, rychlost a úhel.

Předpokládejme "AAA" na němž je předepsán sestup 4 stupně, rychlost 250 a výška nad 2400ft: 4.0/2400A tímto se zadává stupeň (nezobrazí se bez rychlosti) a výška 250/2400A tímto se zadává rychlost (zobrazí se i stupeň)

#### Průsečík INTERCEPT

*Vloží bod, který leží na průsečíku polopřímek mezi zvoleným (AAA) a následujícím bodem (BBB). V příkladu je bod BBB od AAA pod kurzem 291 stupňů, z AAA se letí po polopřímce kurzem 245 stupňů a do BBB se pokračuje po polopřímce s úhlem 345 stupňů. Výsledný vložený bod je označen hvězdičkou.*

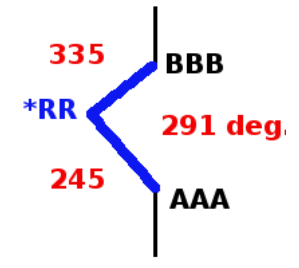

DIR, INTERCEPT, zvolit bod AAA FROM AAA 245 RAD/CRS OR HDG SEL TO BBB 115 RAD OR 335 CRS ACTIVATE

Vyčkávání HOLDING *Vloží vyčkávání nad zvoleným bodem DONAD, bod je označen písmenem H.*

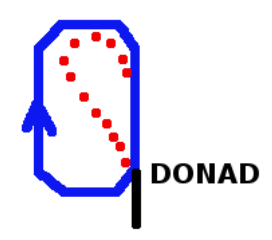

DIR, PATTERN, HOLD, zvolit bod DONAD objeví se menu pro HOLDING PATTERN. HOLD FIX – DONAD – bod kde se vyčkává QUAD - W - směr ENTRY – TEARDROP – vstup do obrazce (Možno DIRECT, TEARDROP, PARALLEL) LEG TIME – 1.5 MIN – délka strany INBD CRS/DIR – 090 / R TURN – směr a zatočení LEG DIST – 6.3 nm – délka strany Stiskneme ACTIVATE Ve FPL se u daného bodu objeví písmeno H. Plánovaný HP je možné zrušit stejným přístupem DIR, PATTERN, HOLD, BOHUM a CLEAR. Vyskočení z vyčkávání je možné pomocí EXIT HOLD.

Otočení PROCEDURE TURN

*Vloží otočení za zvoleným bodem AAA, bod je označen písmenem P, za ním přidán INT bod s \* a pak opět bod AAA.*

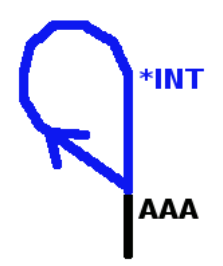

DIR, PATTERN, PCDR TURN, zvolit bod AAA. PT FIX AAA BOUNDARY DIST 10.0nm PT ANG (CRS) L 45 (290) OUTBD TIME 1.0 MIN INB CRS 155 OUTB DIST 3.5NM ACTIVATE

Přelet FLYOVER

*Standardně je při změně směru nad bodem prováděno FLYBY neboli bod je vně zatáčky a letadlo jej neprotne a plynule vytočí zatáčku před ním do nového směru. Varianta FLYOVER znamená, že se doletí až na daný bod a teprve nad ním se začne točit do nového směru (bod se tedy nejprve přeletí a za ním se teprve letadlo vrátí na trasu). Body FLYOVER jsou prakticky výhradně definovány v SID, STAR, APP. Bod je označen písmenem F.*

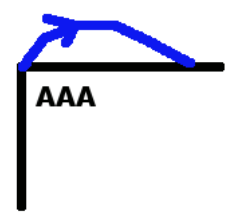

DIR, PATTERN, FLYOVER, zvolit bod AAA.